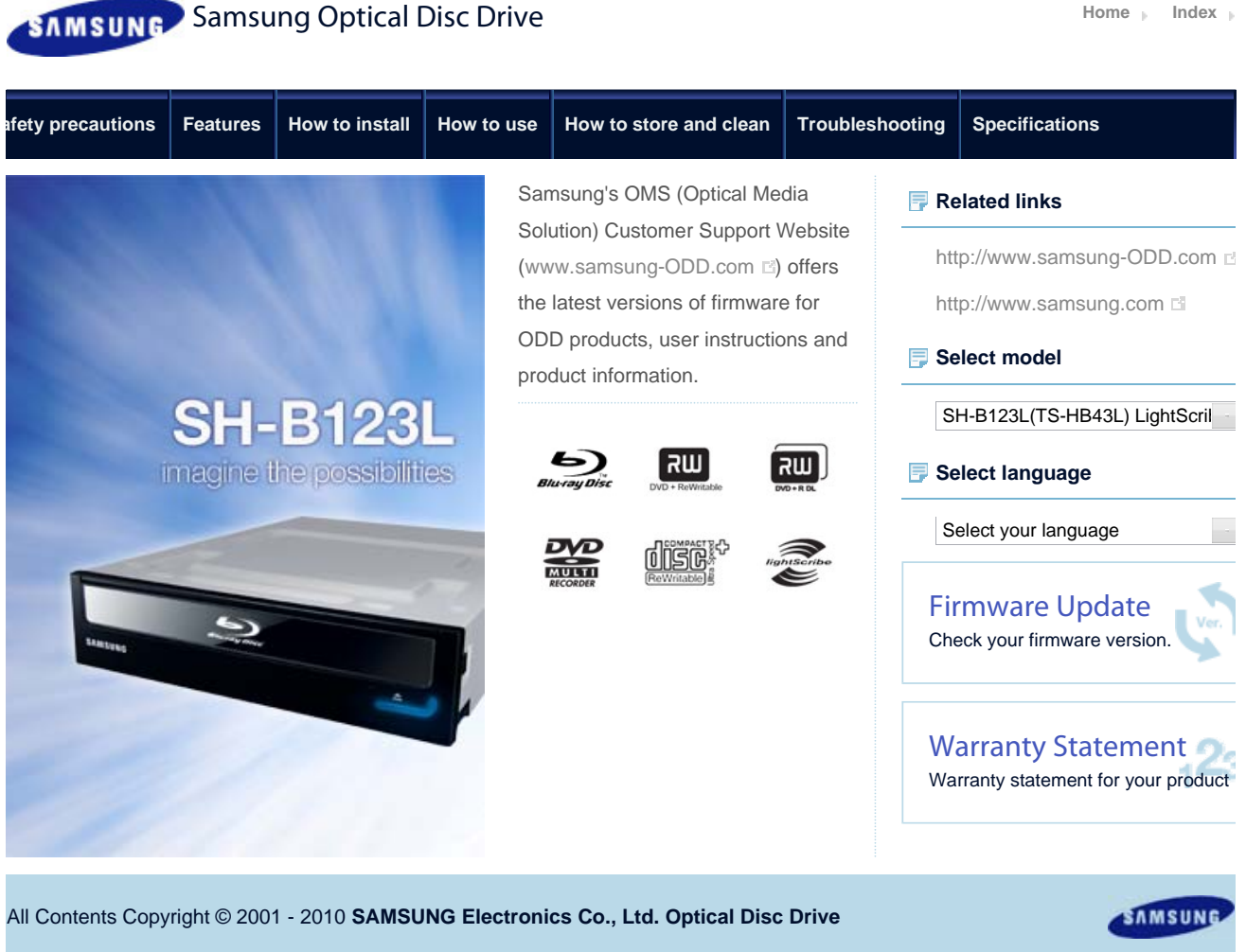

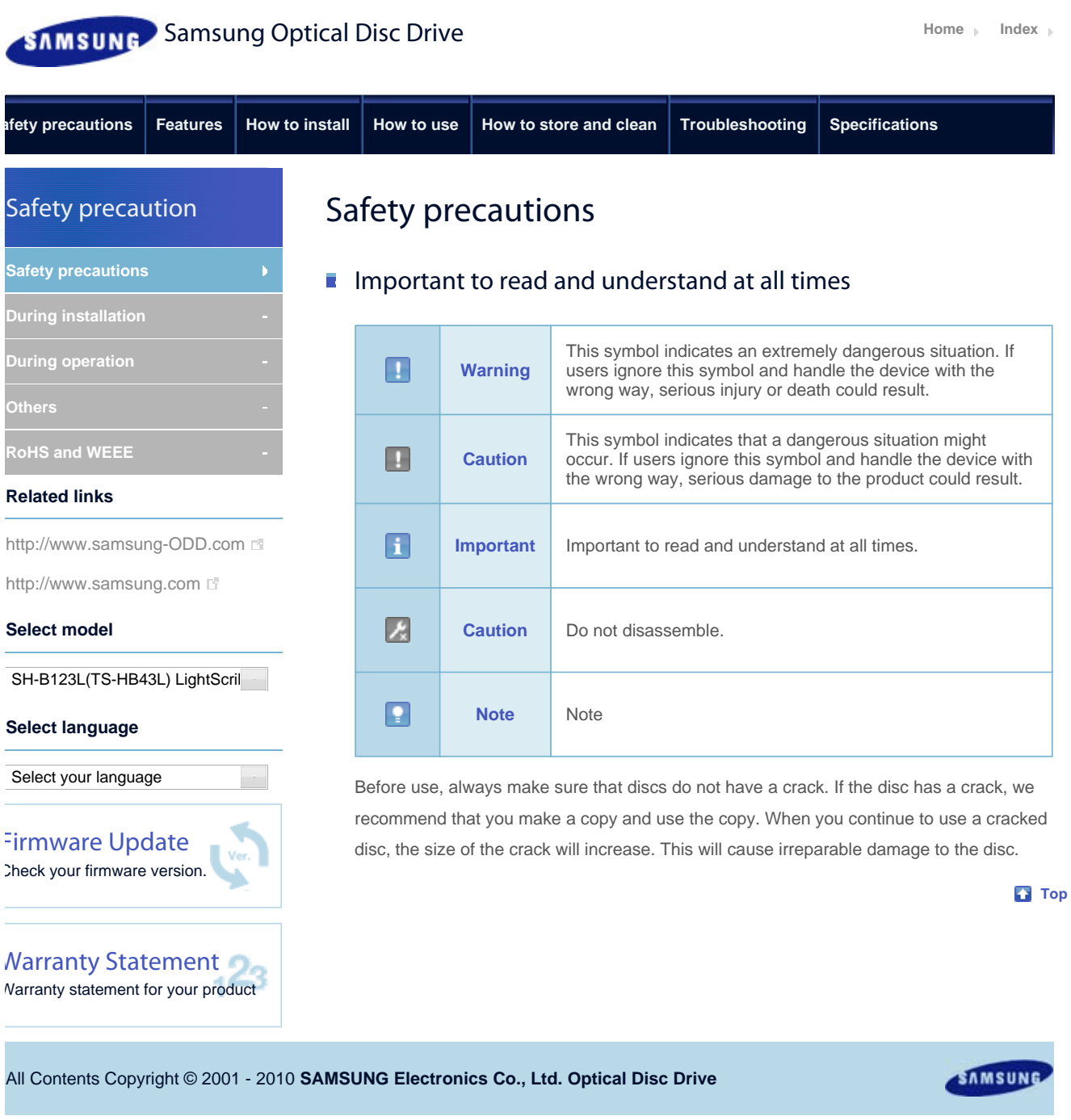

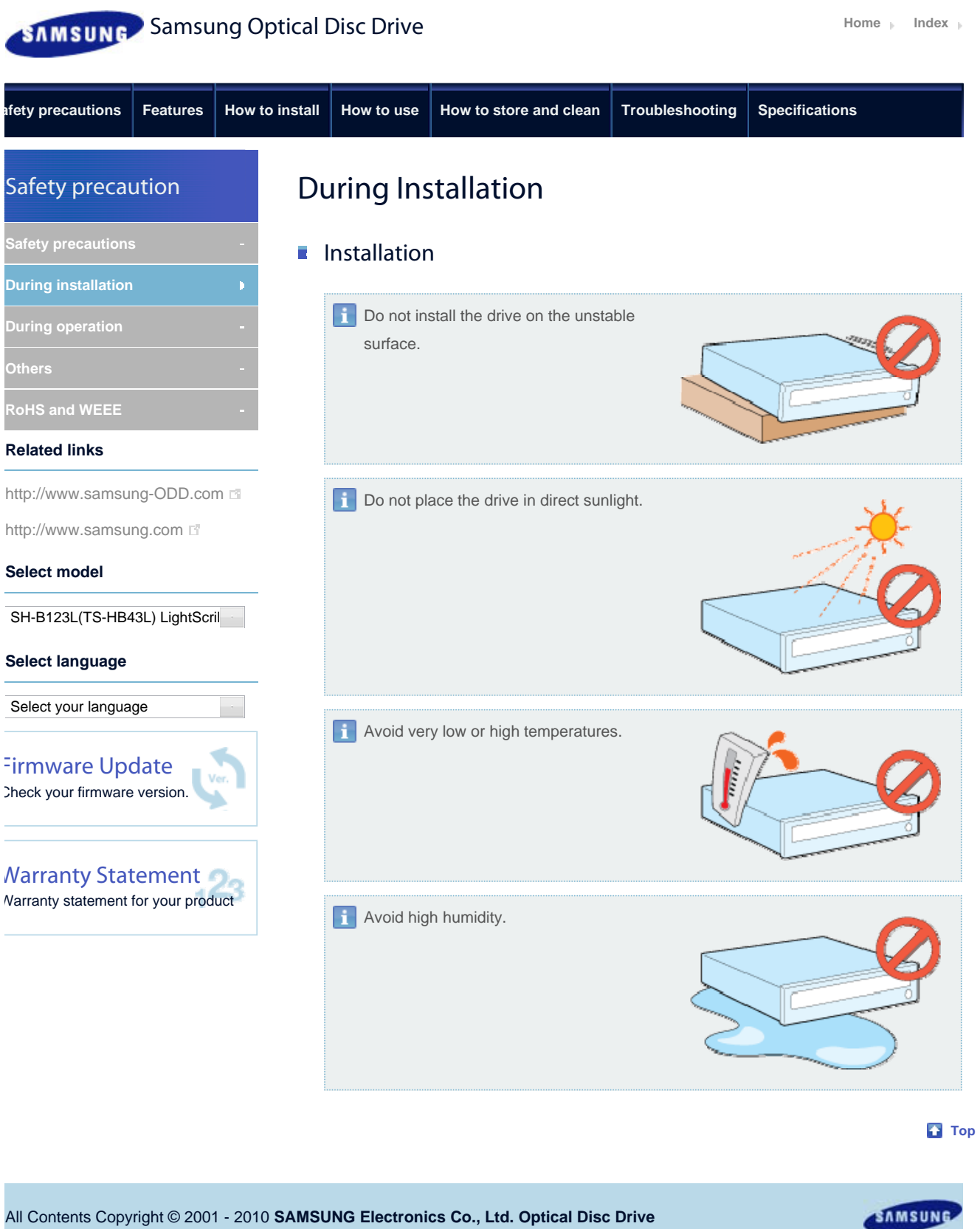

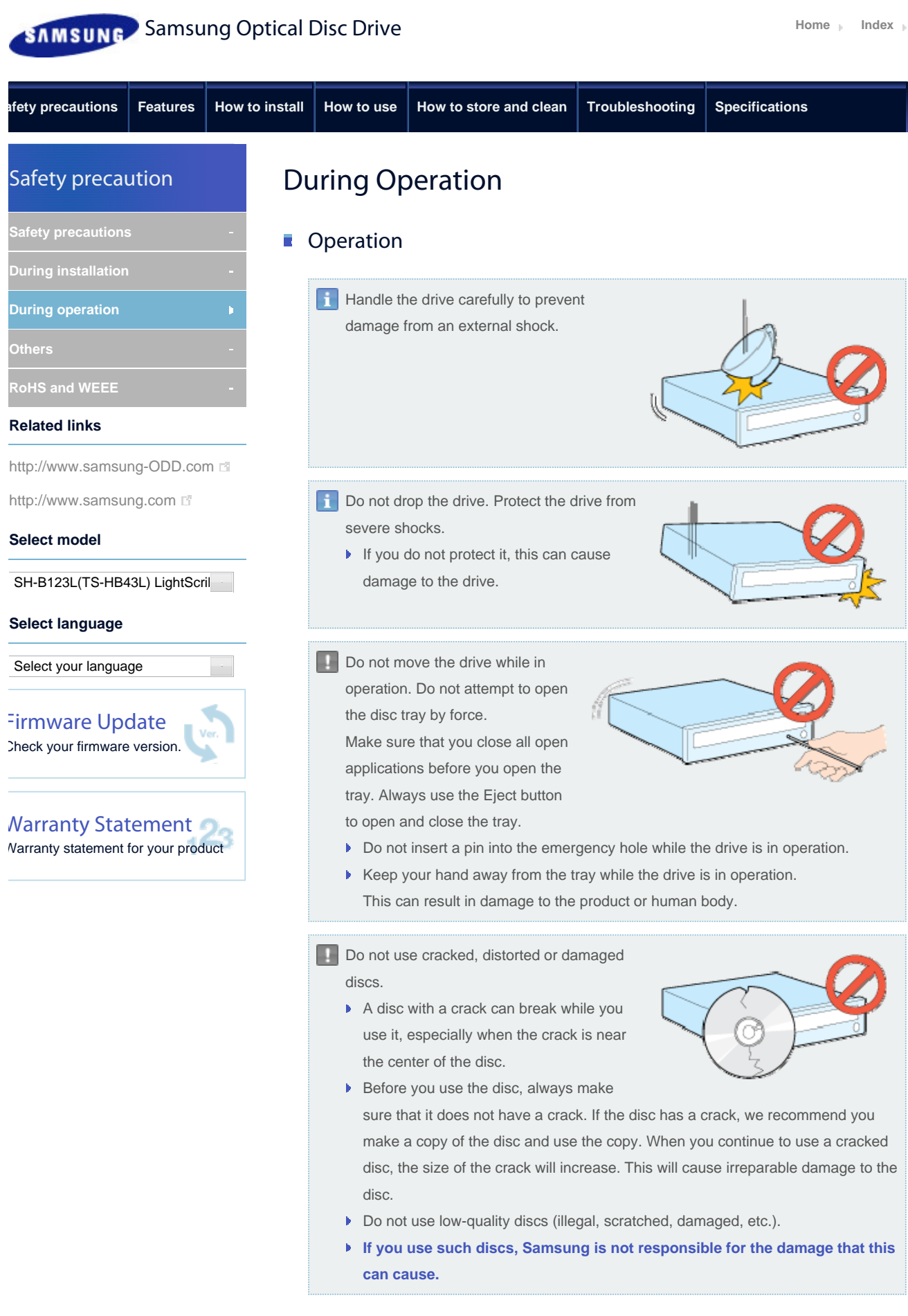

**Top** 

All Contents Copyright © 2001 - 2010

**SAMSUNG Electronics Co., Ltd. Optical Disc Drive**

**afety precautions Features How to install How to use How to store and clean Troubleshooting Specifications**

SAMSUN

Safety prec

**Safety precauti During installati** 

**During operatio** 

**RoHS and WEE** 

**Related links**

**Select model**

**Select language**

Select your language

Firmware Update Check your firmware version.

Warranty Statement Warranty statement for your product

SH-B123L(TS-HB43L) LightScril

**Others**

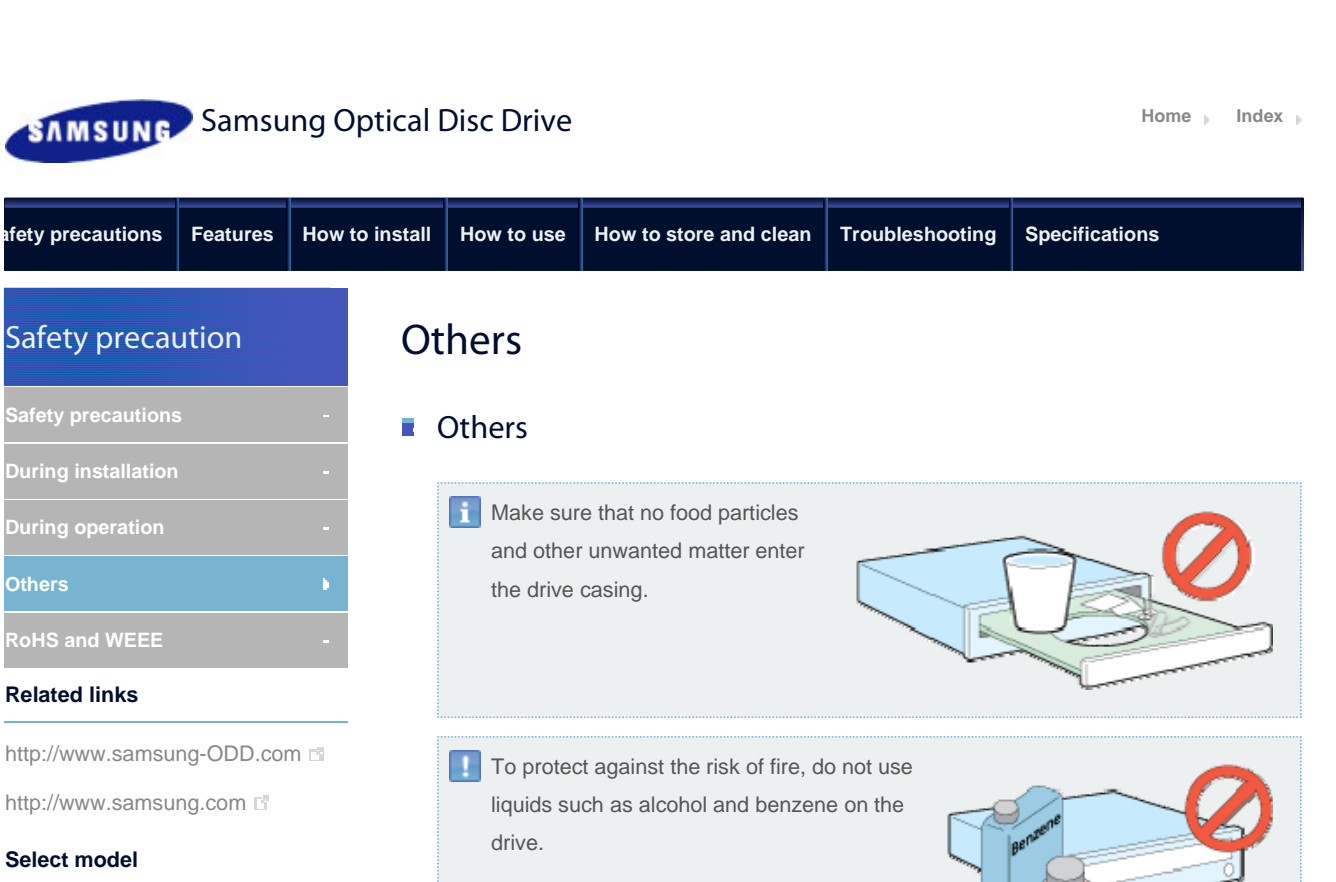

### Do not disassemble, repair or modify the device without our approval.

▶ To reduce the risk of damage, electric shock and fire.

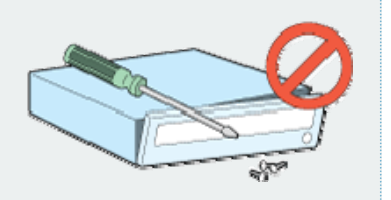

**Top** 

All Contents Copyright © 2001 - 2010 **SAMSUNG Electronics Co., Ltd. Optical Disc Drive**

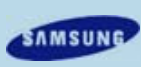

file://D:\HEARTSOME\_WORK\0\_PROJECT\_LOCALIZATION\3\_TOSHIBA\_SAMS... 4/2/2010 Download from Www.Somanuals.com. All Manuals Search And Download.

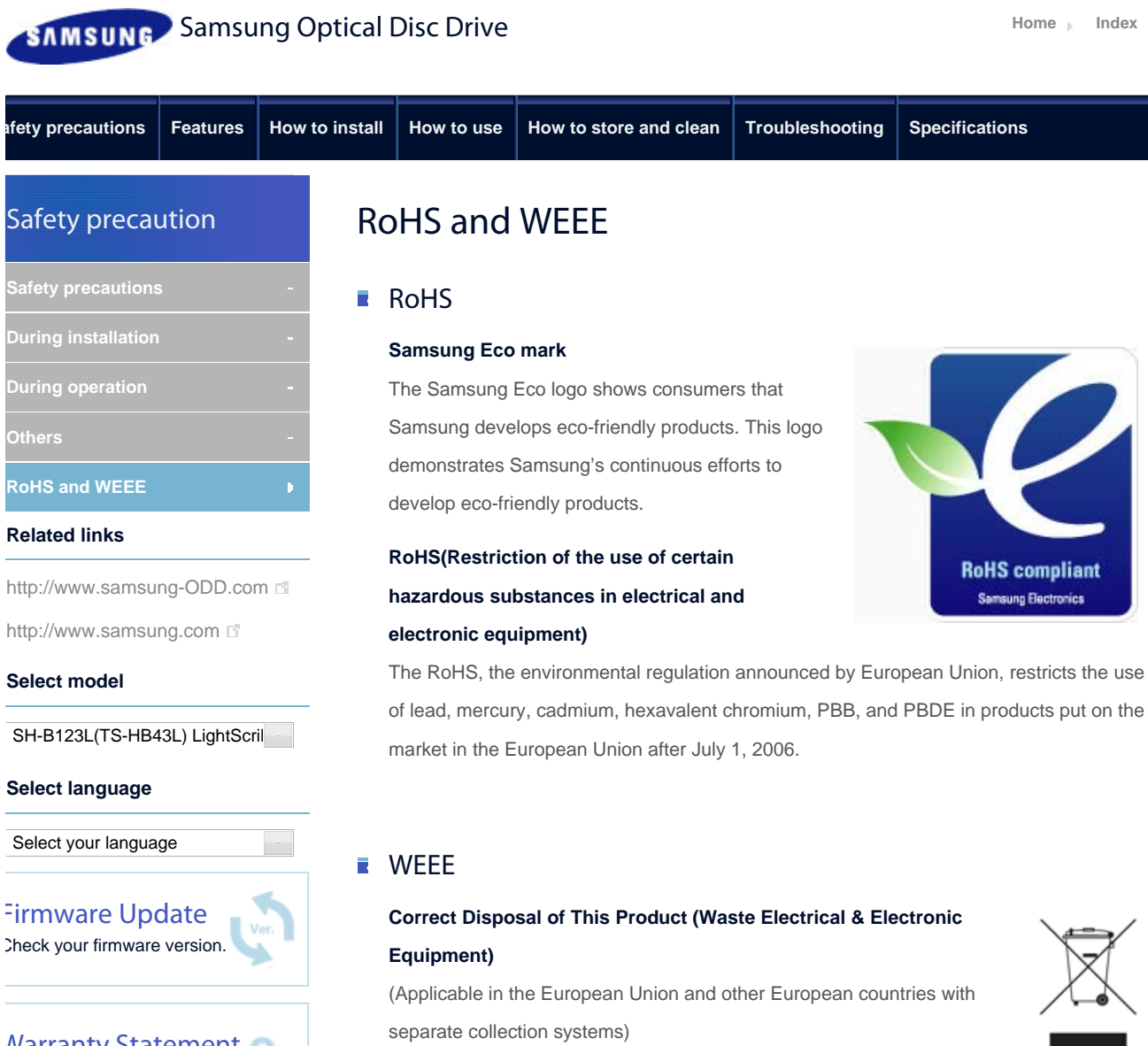

Warranty Statement Warranty statement for your product

> This marking on the product, accessories or literature indicates that the product and its electronic accessories (e.g. charger, headset, USB cable) should not be disposed of with other household waste at the end of their working life. To prevent possible harm to the environment or human health from uncontrolled waste disposal, separate these items from other types of waste and recycle them responsibly to promote the sustainable reuse of material resources.

Household users should contact either the retailer where they purchased this product, or their local government office, for details of where and how they can take this item for environmentally safe recycling.

Business users should contact their supplier and check the terms and conditions of the purchase contract. This product should not be mixed with other commercial waste for disposal.

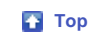

SAMSUNG

All Contents Copyright © 2001 - 2010 **SAMSUNG Electronics Co., Ltd. Optical Disc Drive**

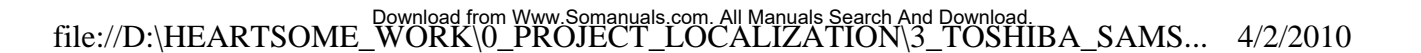

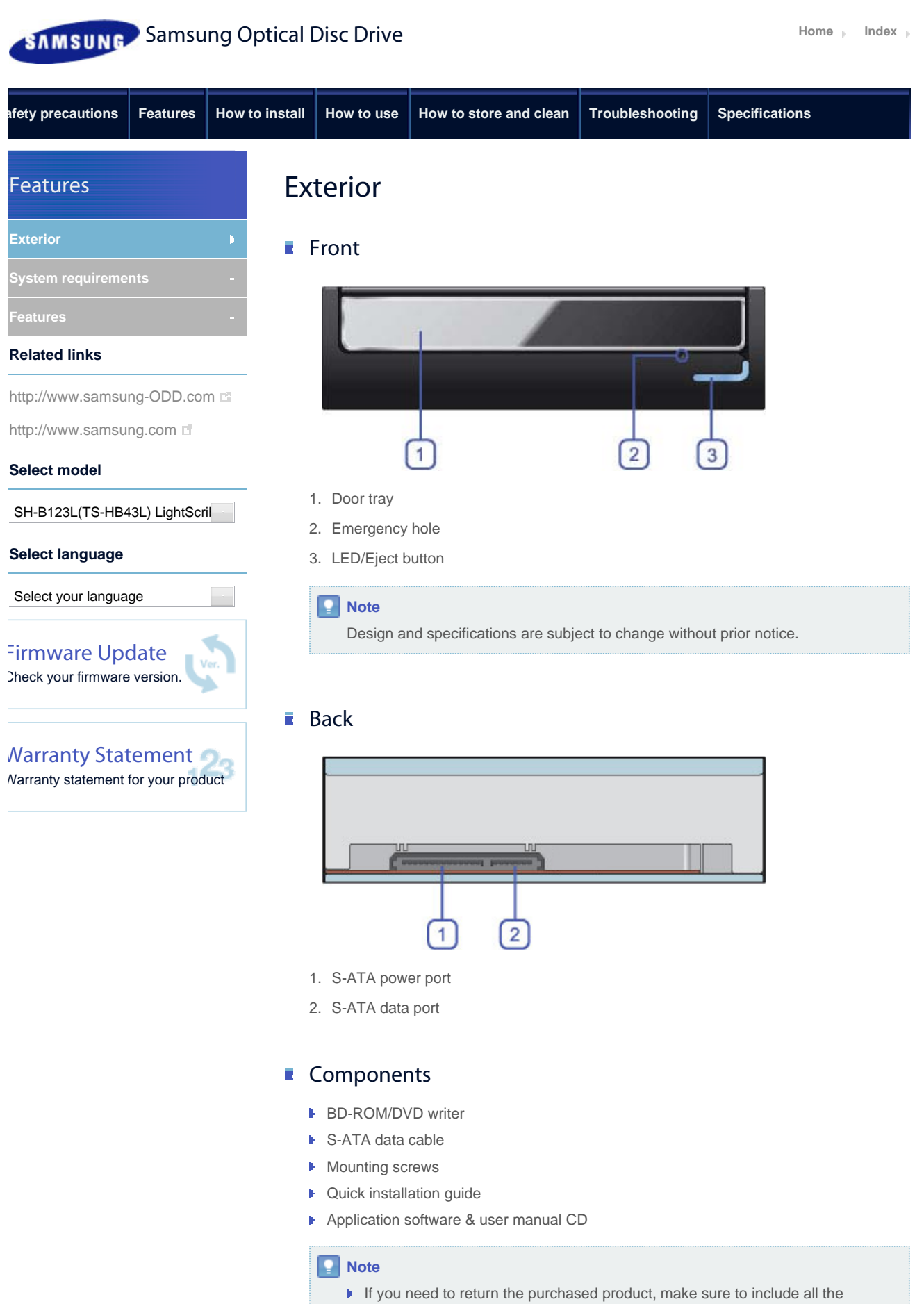

file://D:\HEARTSOME\_WORK\0\_PROJECT\_LOCALIZATION\3\_TOSHIBA\_SAMS... 4/2/2010

accessories provided with the product to receive a refund.

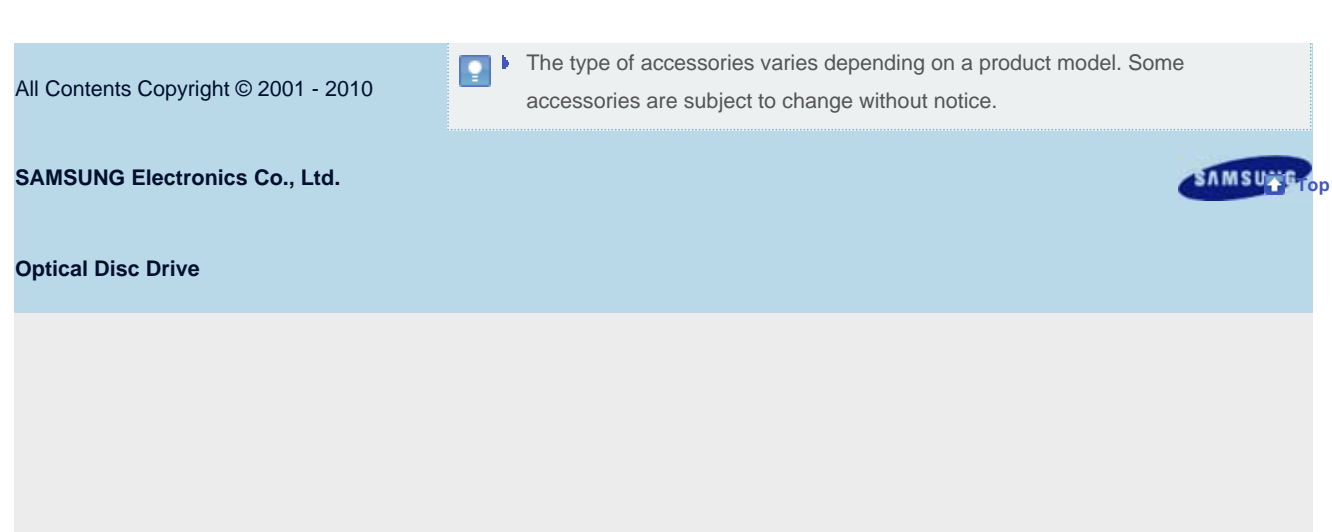

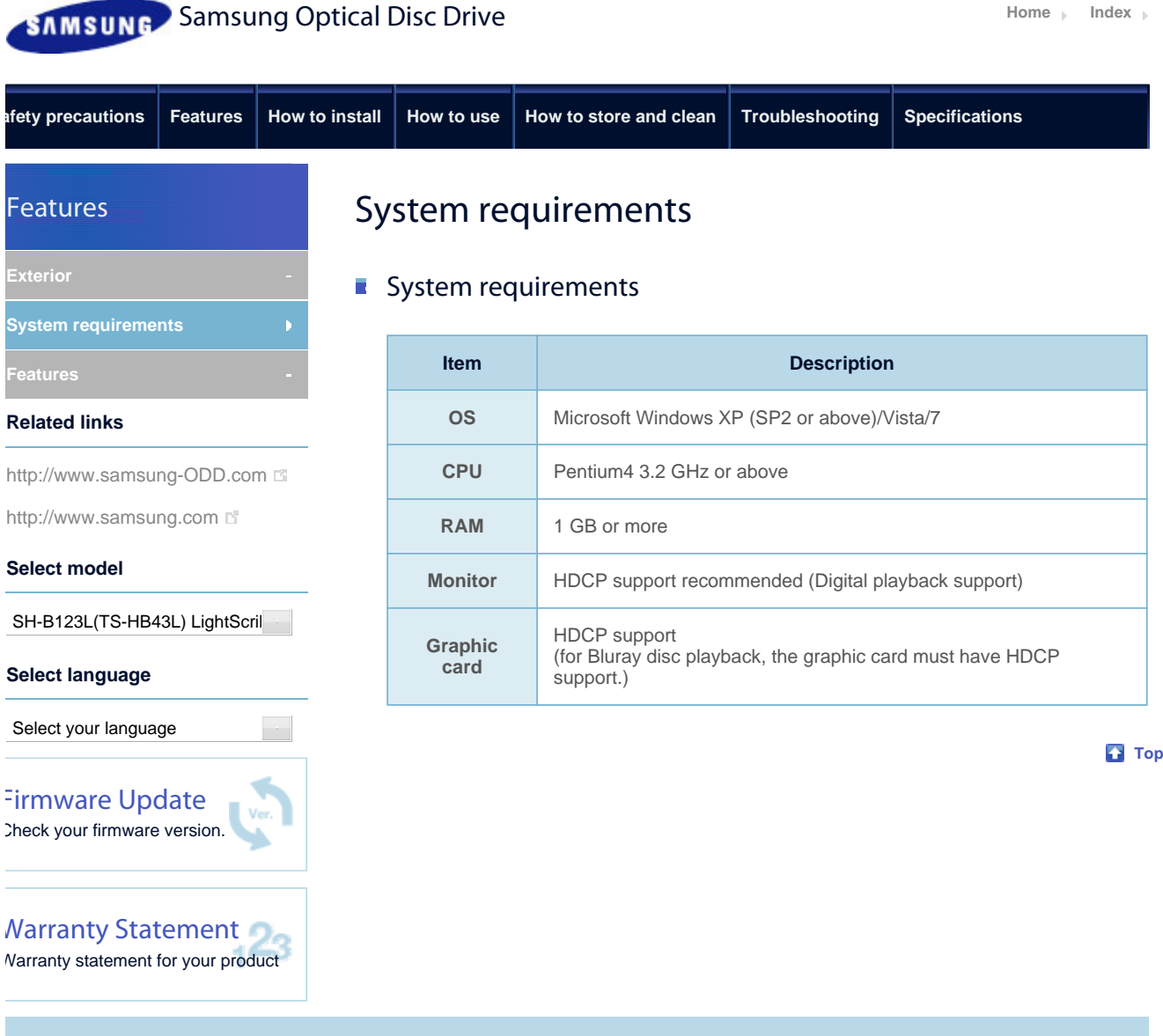

All Contents Copyright © 2001 - 2010 **SAMSUNG Electronics Co., Ltd. Optical Disc Drive**

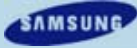

# **SAMSUNG** Samsung Optical Disc Drive **Index Index Index**

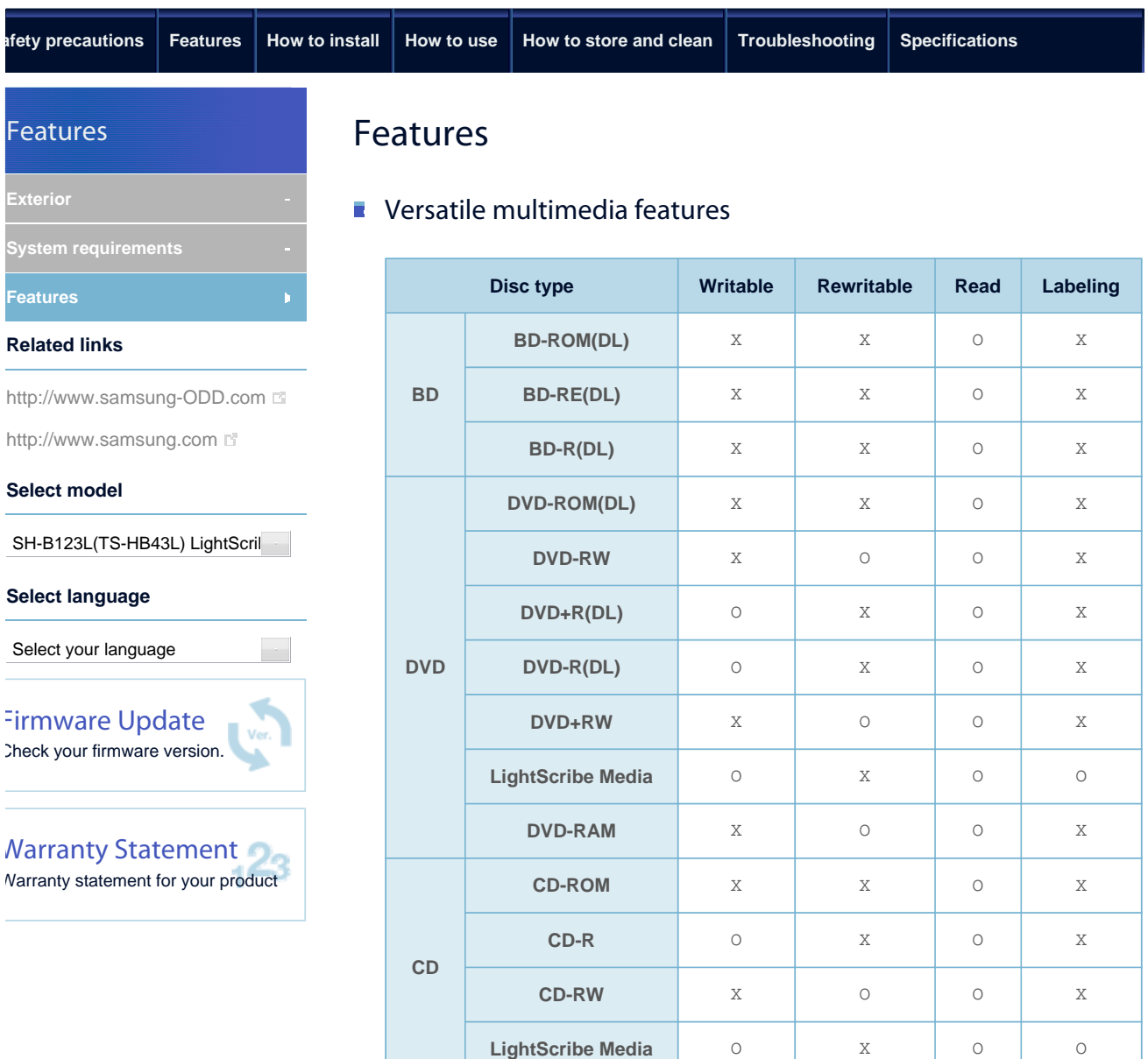

**Writable:** Write once and read many times.

**Rewritable:** Read and write data once or more times.

**Top** 

#### Recommended DVD disc types

#### **DVD-R Media**

- 1

TAIYO-YUDEN, TDK, MKM(VERBATIM, MITSUBISHI), MAXELL, FUJIFILM, RiTEK, CMC

#### **DVD-RW Media**

TDK, MKM(VERBATIM, MITSUBISHI), JVC, RiTEK, CMC

#### **DVD+R Media**

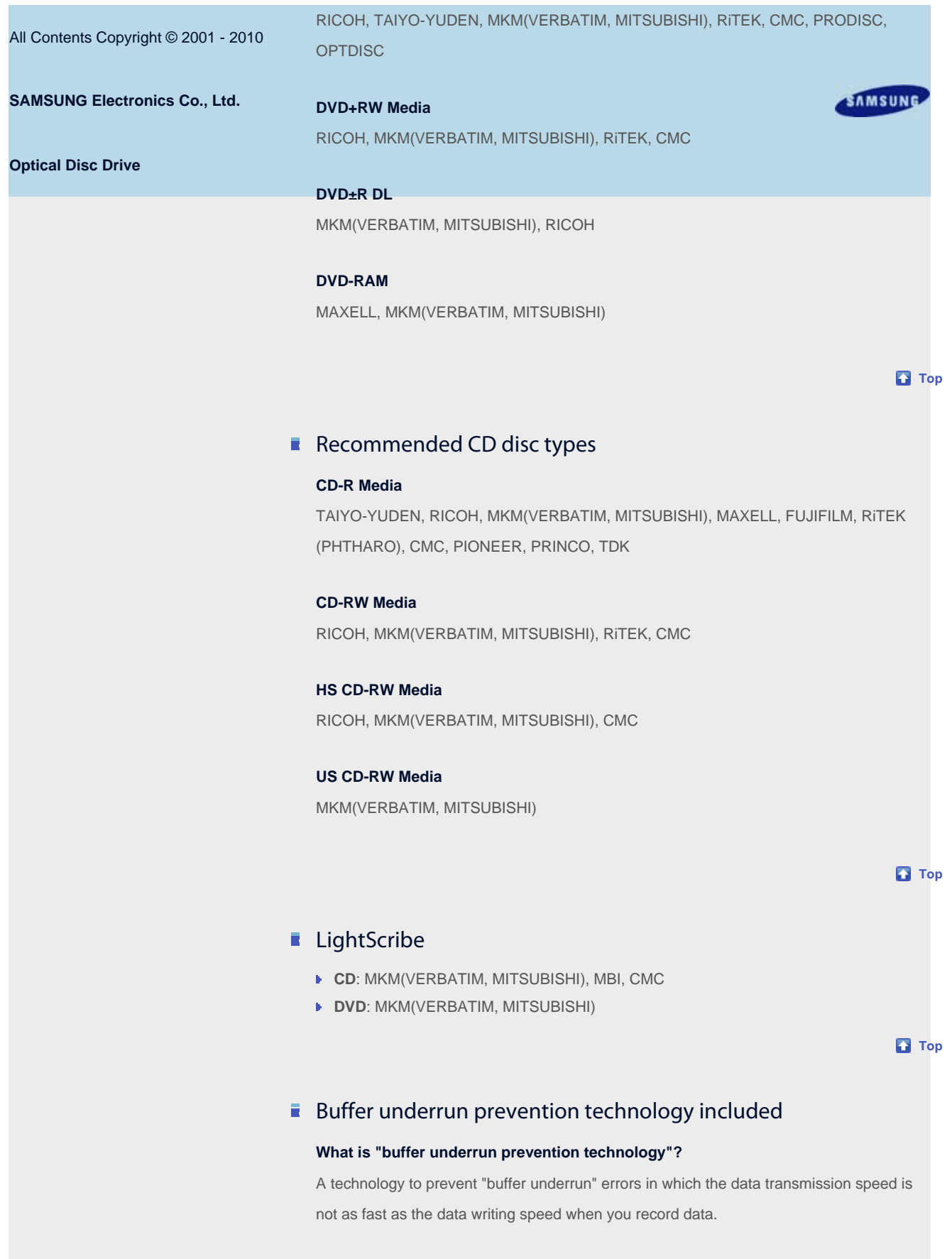

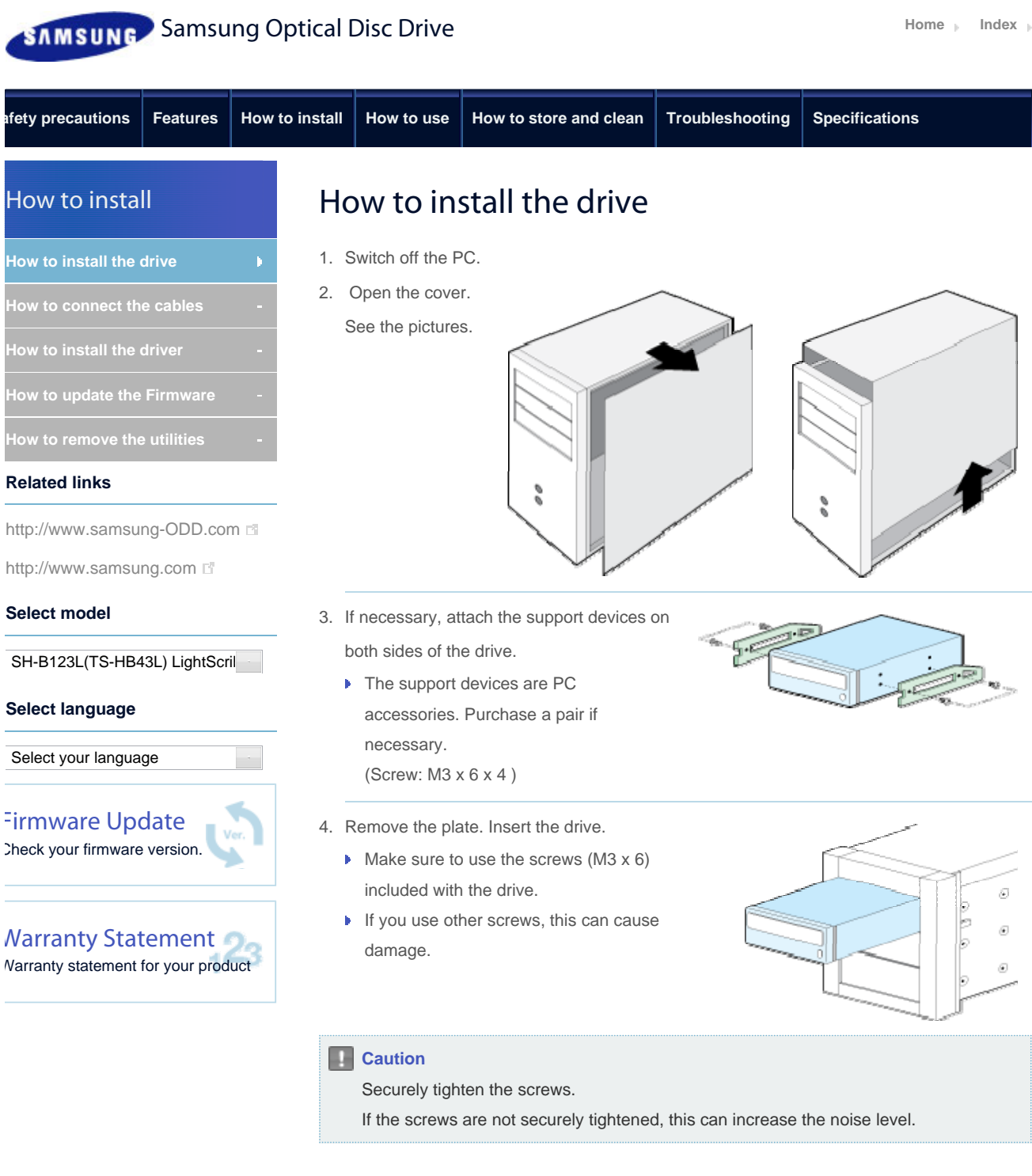

**Top** 

All Contents Copyright © 2001 - 2010 **SAMSUNG Electronics Co., Ltd. Optical Disc Drive**

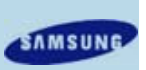

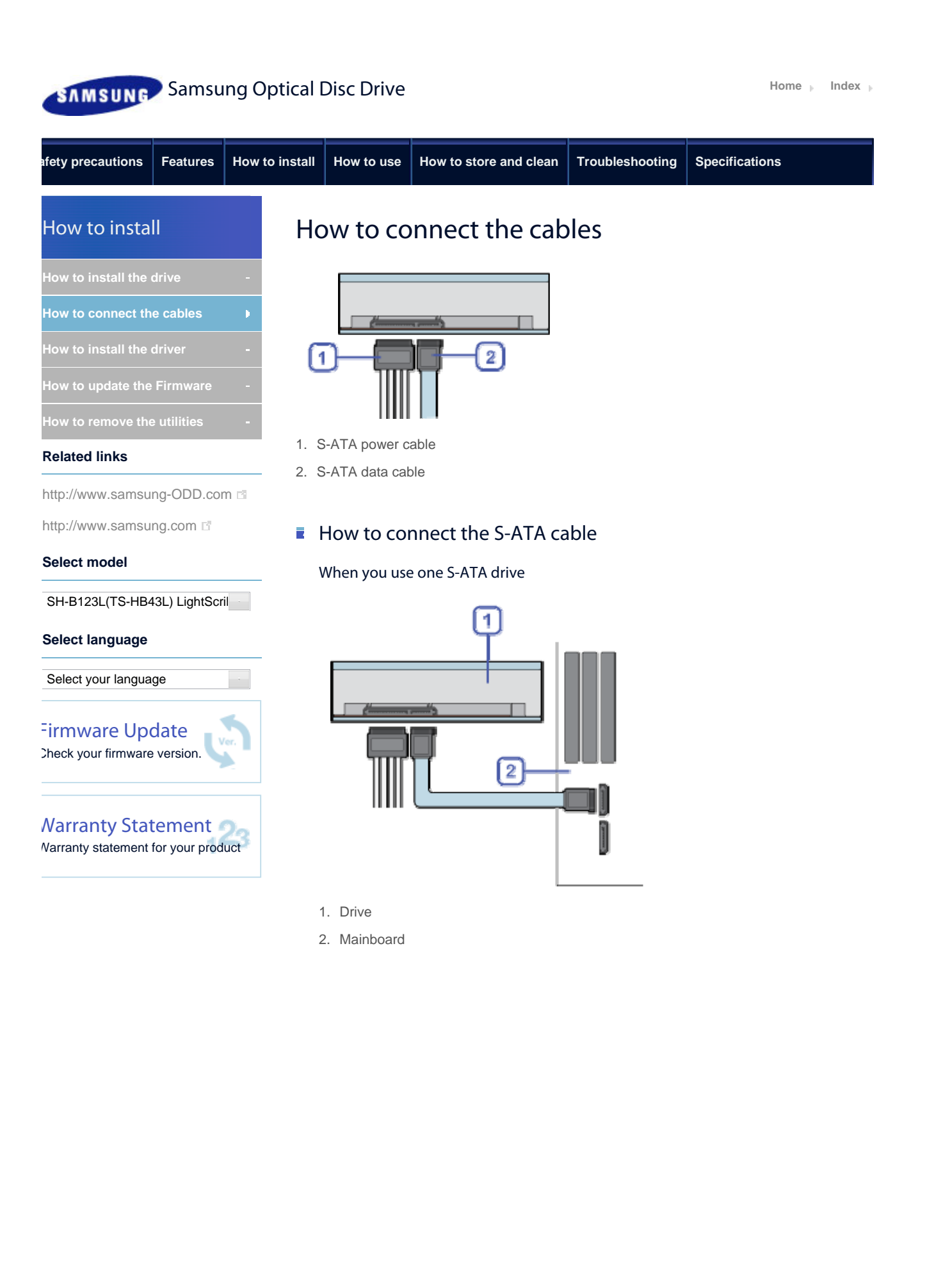

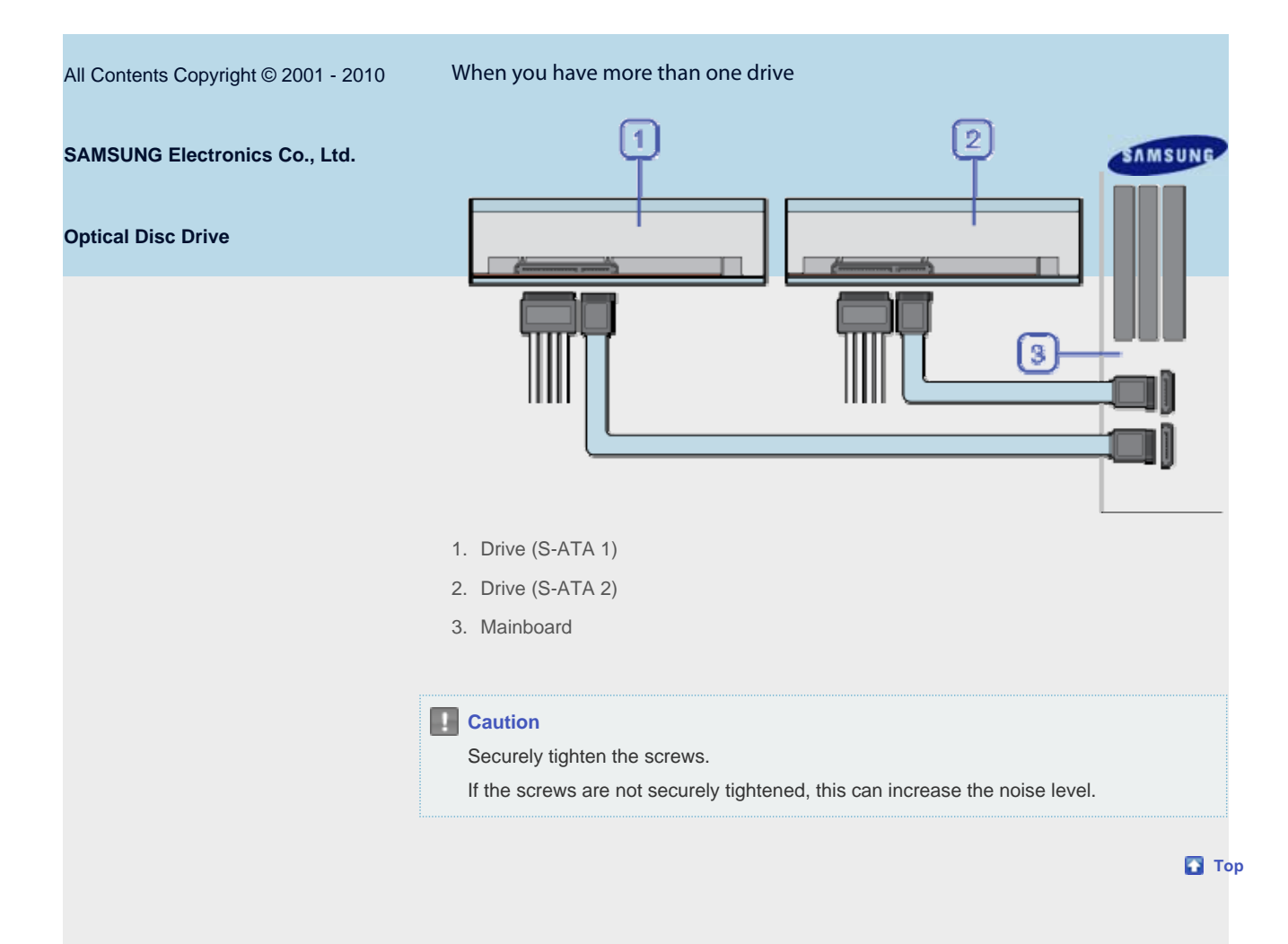

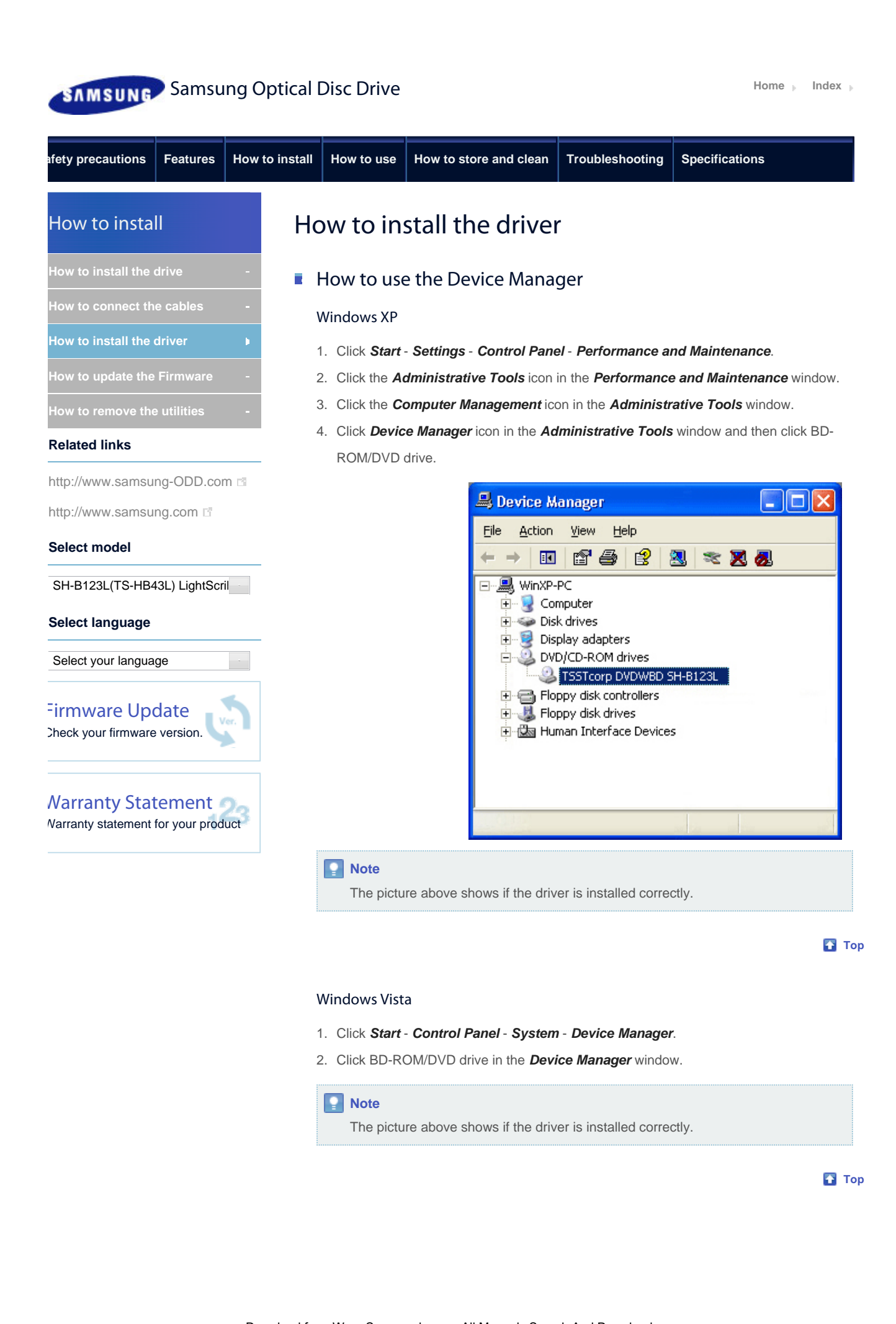

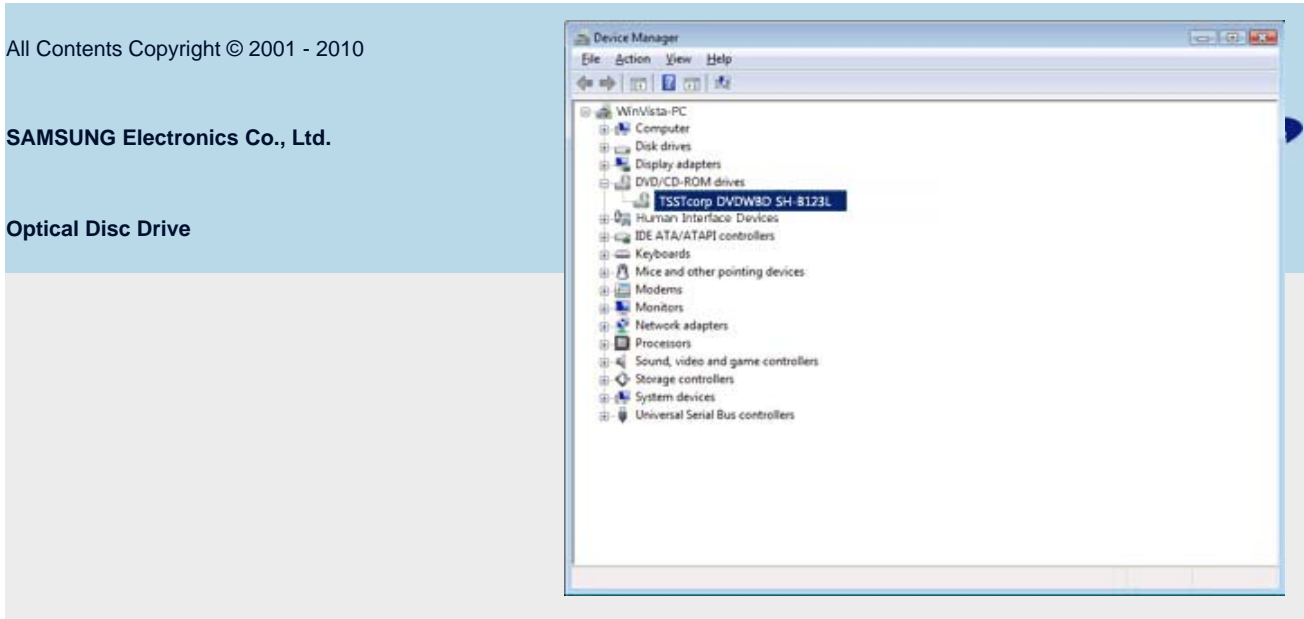

#### Windows 7

- 1. Click *Start Control Panel System and Security System Device Manager*.
- 2. Click BD-ROM/DVD drive in the *Device Manager* window.

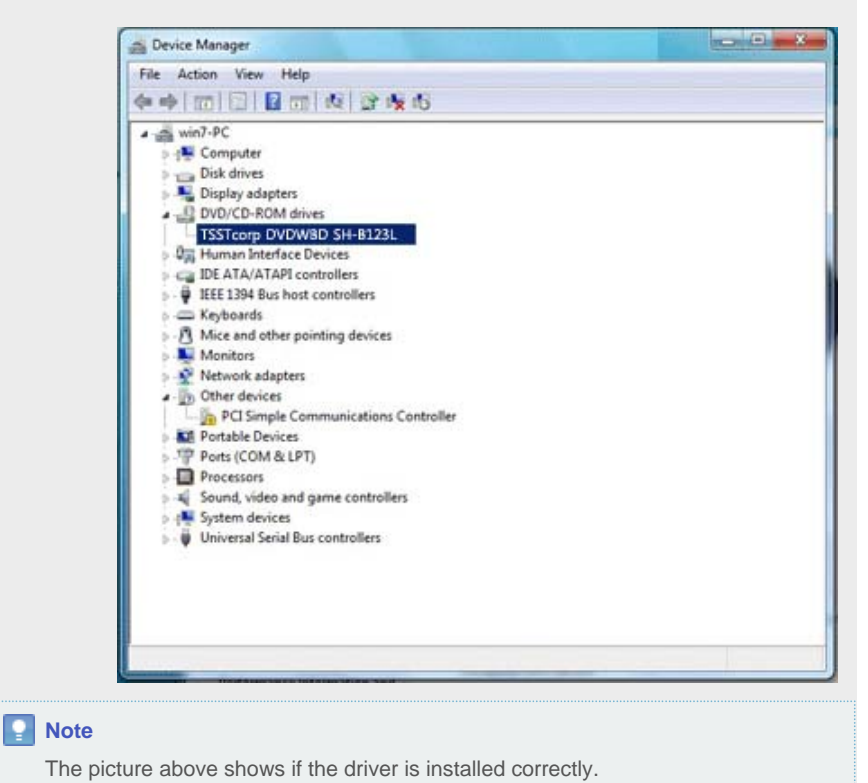

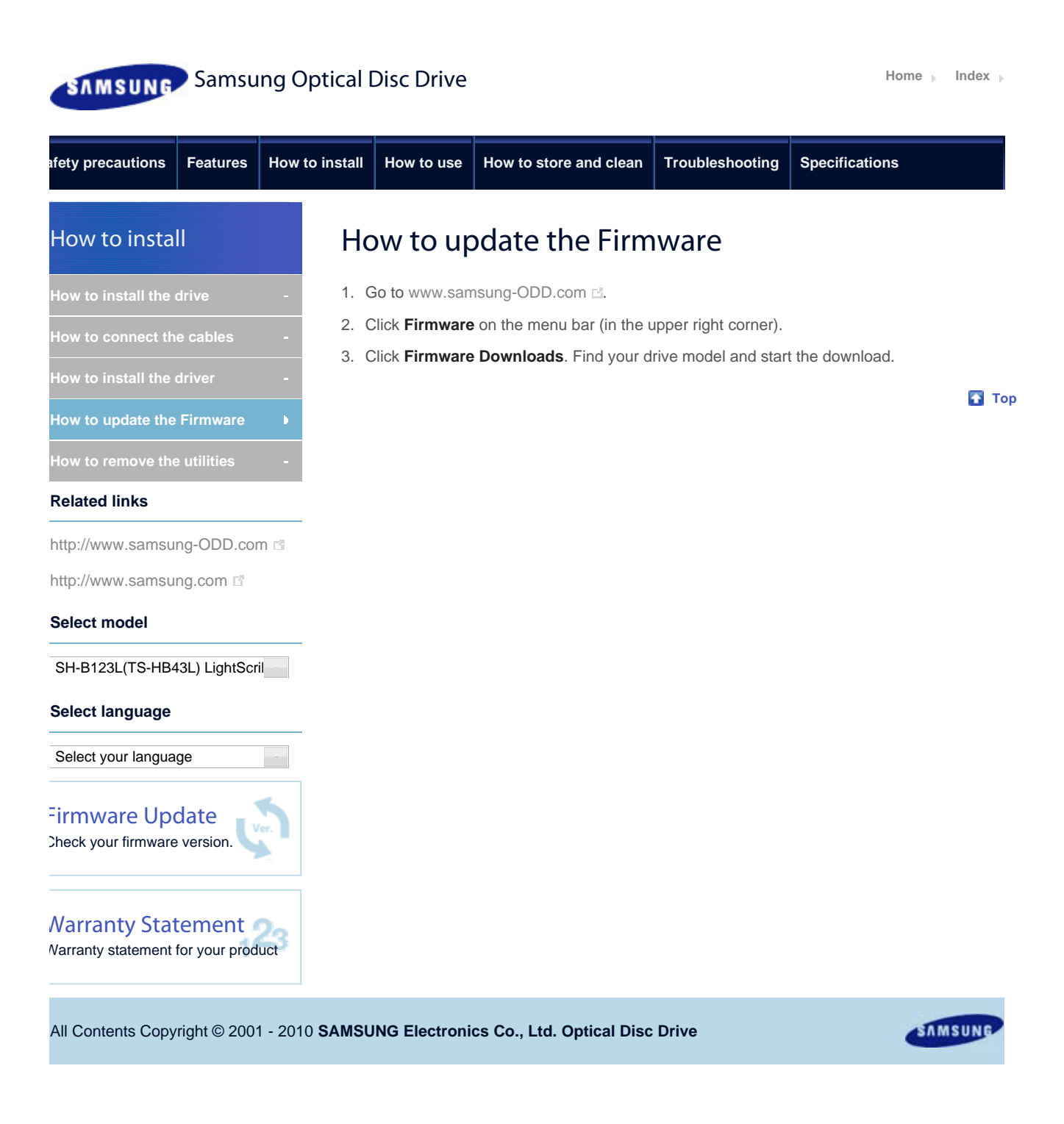

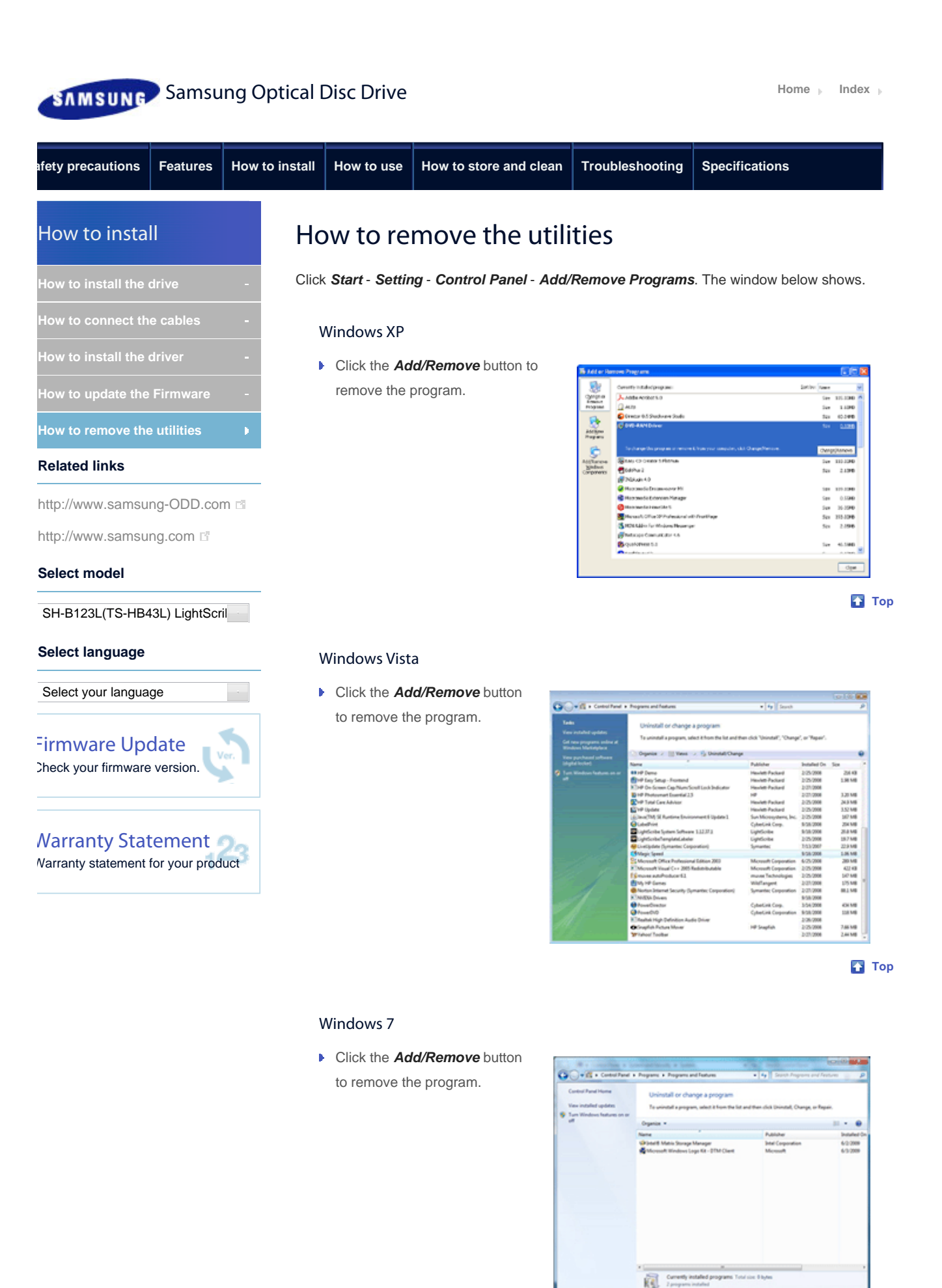

**Top** All Contents Copyright © 2001 - 2010 SAMSUNG **SAMSUNG Electronics Co., Ltd. Optical Disc Drive**

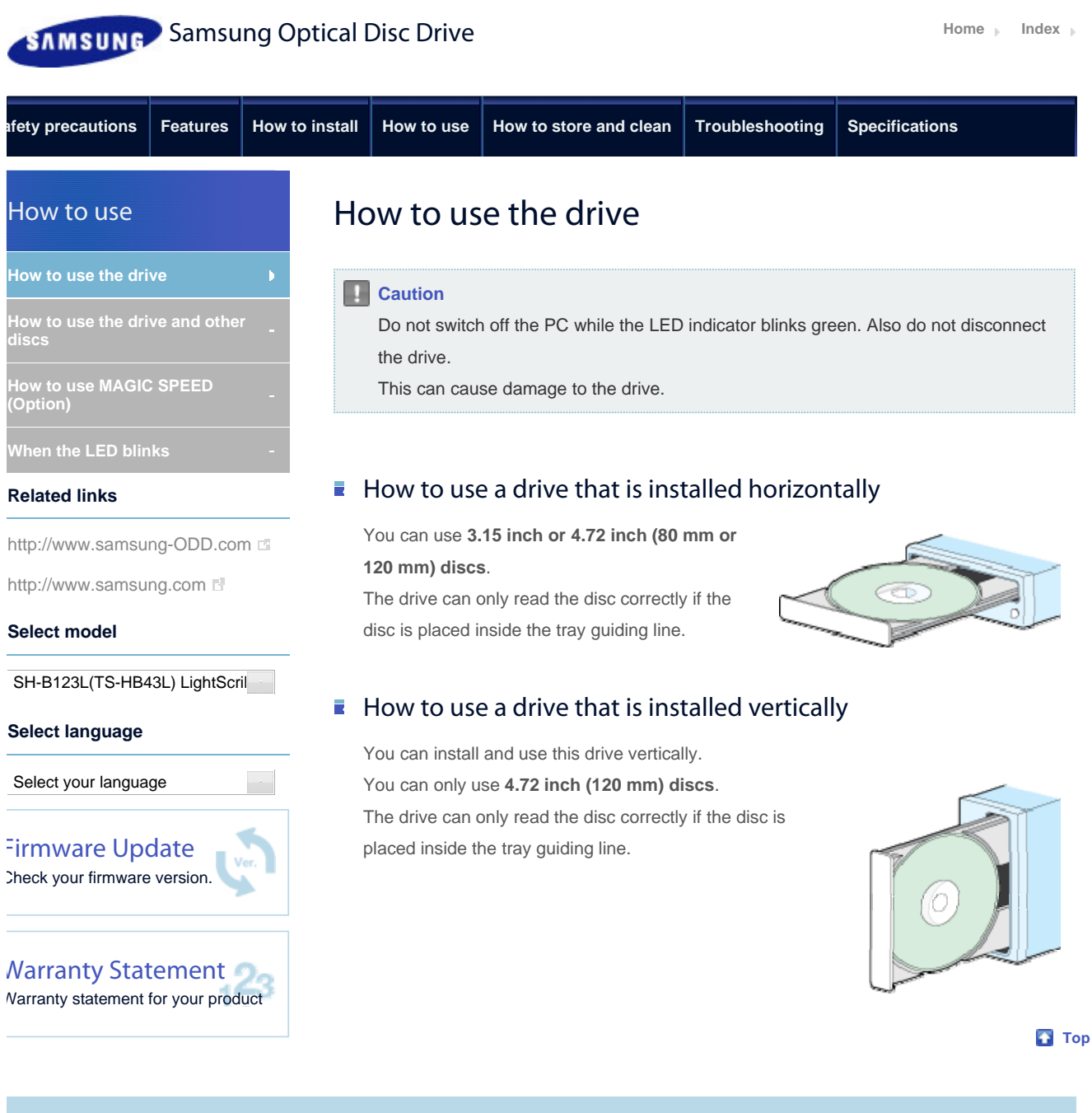

All Contents Copyright © 2001 - 2010 **SAMSUNG Electronics Co., Ltd. Optical Disc Drive**

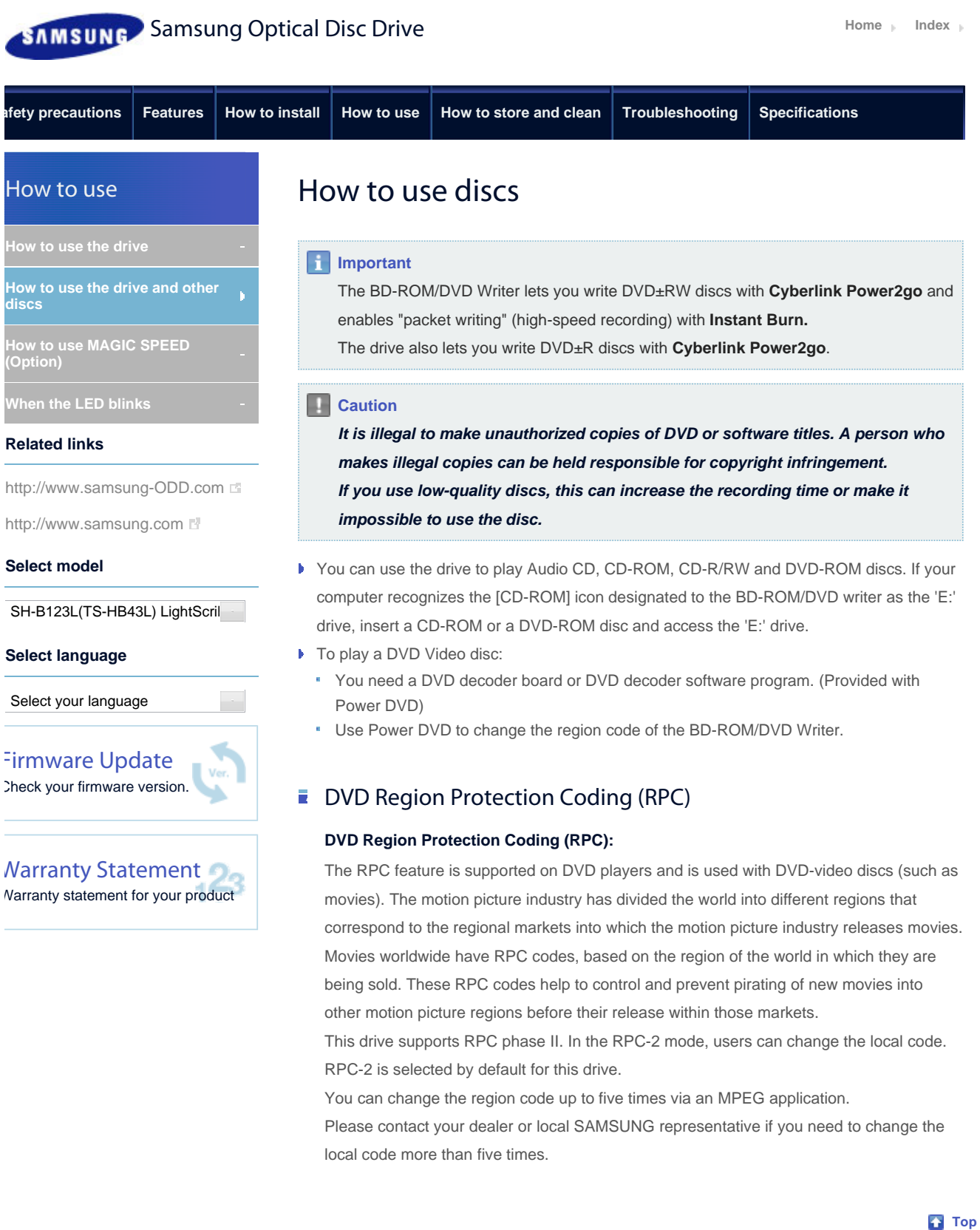

All Contents Copyright © 2001 - 2010 **SAMSUNG Electronics Co., Ltd. Optical Disc Drive**

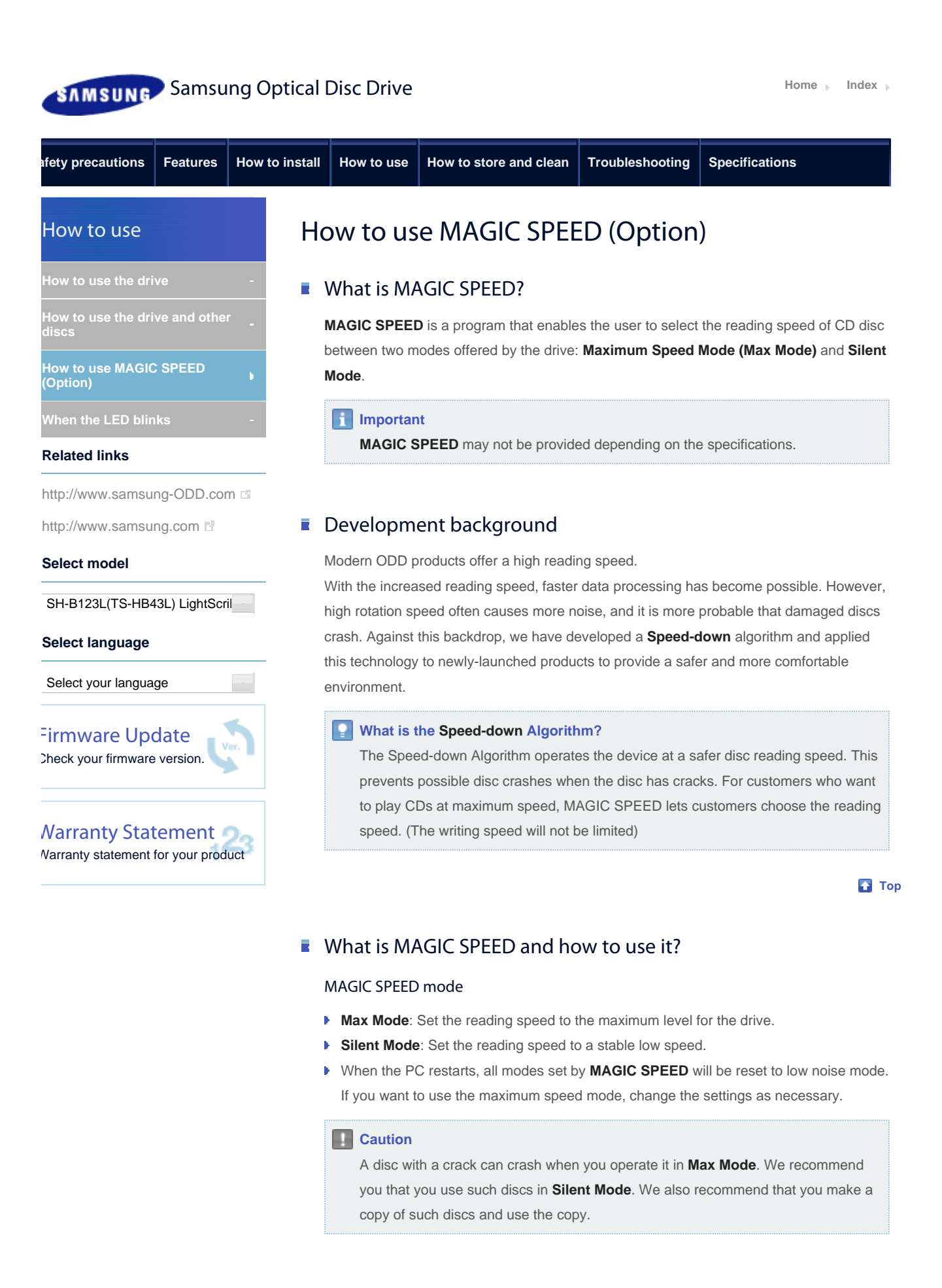

All Contents Copyright © 2001 - 2010

**SAMSUNG Electronics Co., Ltd.** 

**Optical Disc Drive**

How to use MAGIC SPEED

- 1. Get the **MAGIC SPEED** program from our website. Then install it on your computer.
- 2. Right-click the **MAGIC SPEED** tray icon to start the program.
- 3. Select the desired mode and select **Settings**. The reading speed of the drive will be in the selected mode.
- 4. Select **Close** to exit.

The reading speed will be active until it is changed or the program stops.

#### **Note**

- We recommend you to use **Max Mode** for data copy or disc copy, and **Silent Mode** for normal operation.
- **I** Other functions
	- **To disable Auto-Run**

This is a default feature that automatically runs when the PC starts. If you want to disable the auto-run feature, deselect the auto-run option in the tray icon menu.

#### Where can I download MAGIC SPEED?

Visit our website (www.samsung-ODD.com <sup>N</sup>) for customer support, and select Firmware

> **MAGIC SPEED**.

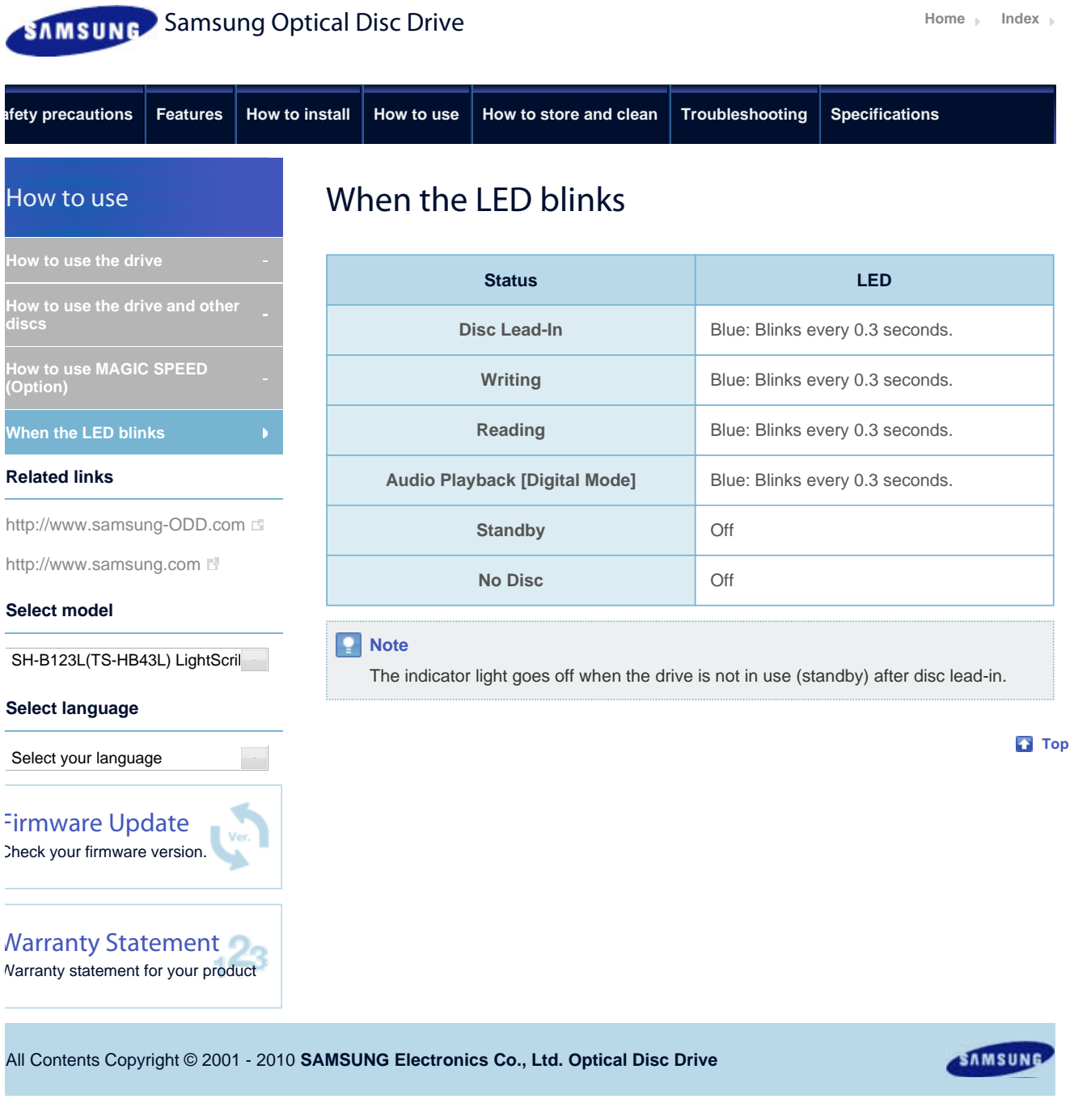

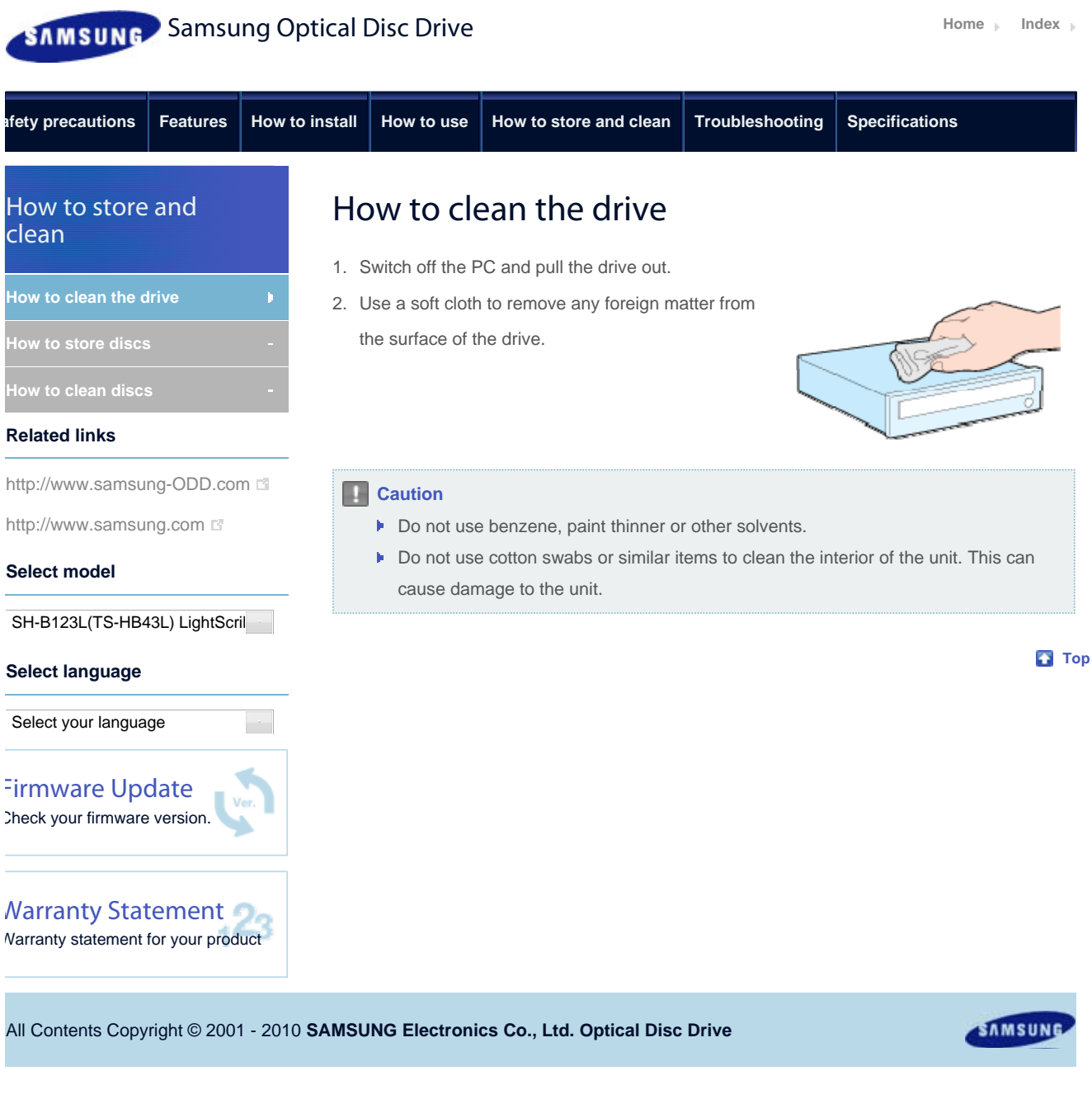

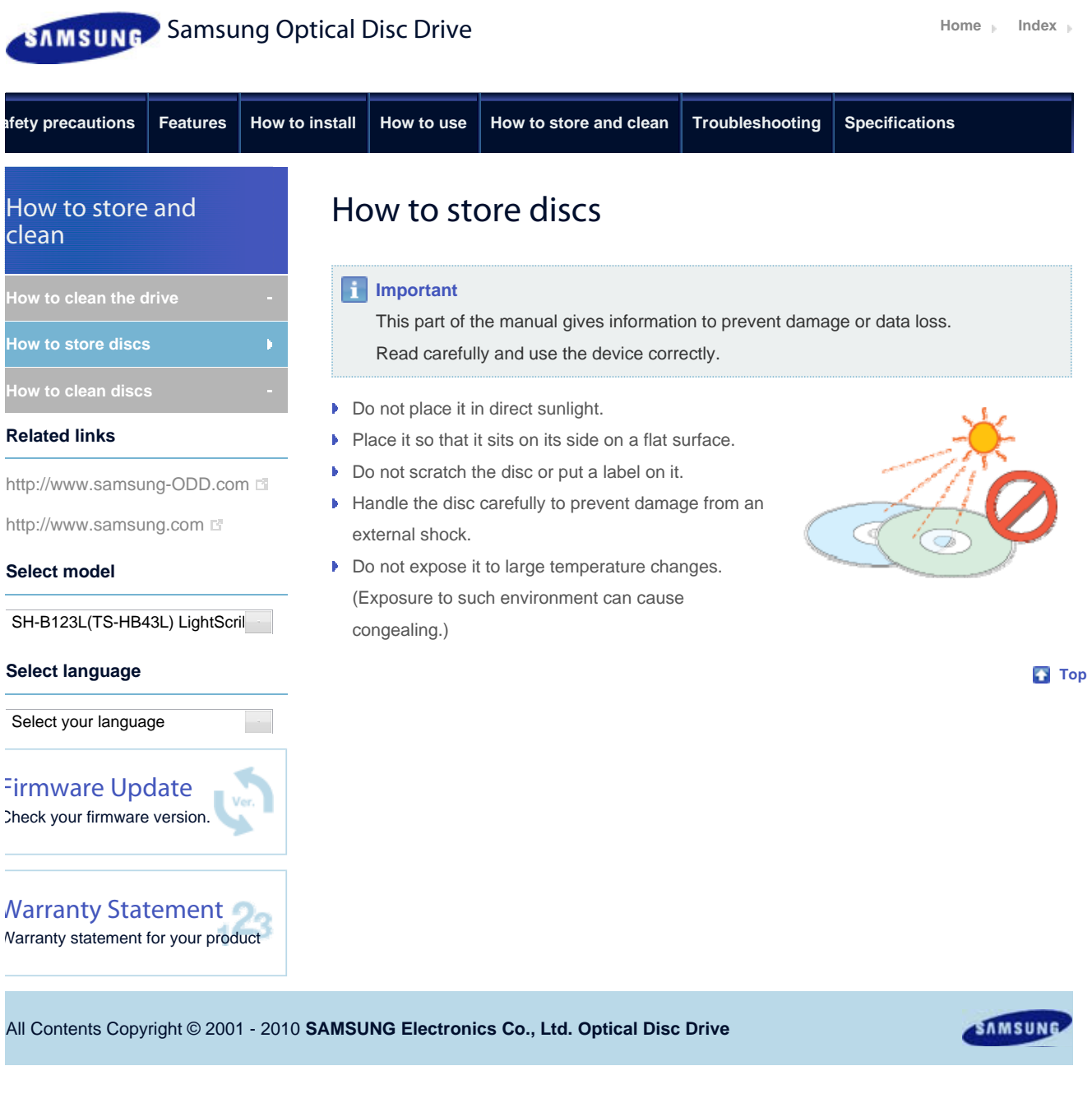

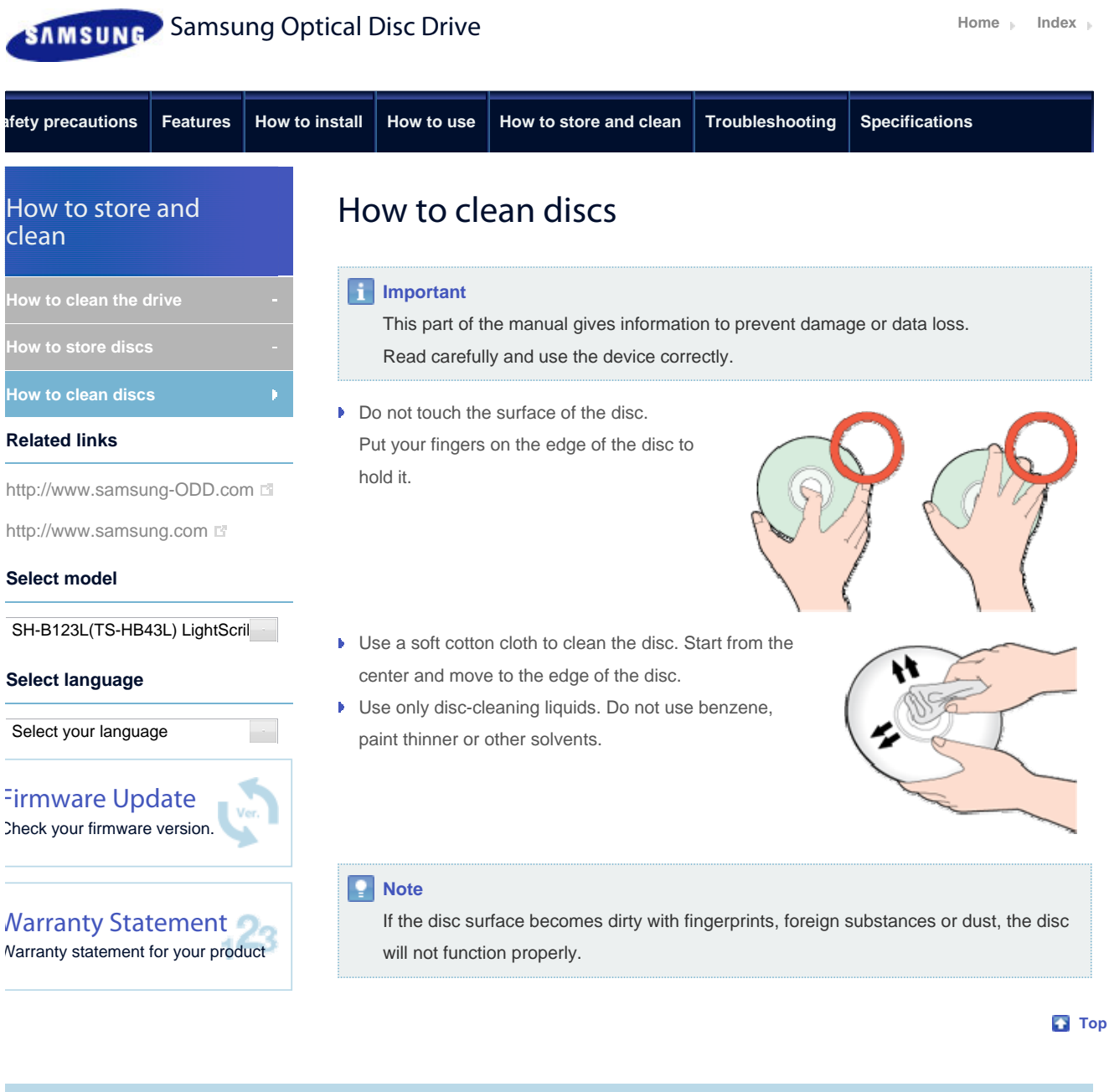

All Contents Copyright © 2001 - 2010 **SAMSUNG Electronics Co., Ltd. Optical Disc Drive**

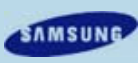

 $\overline{\phantom{a}}$ 

à,

İ

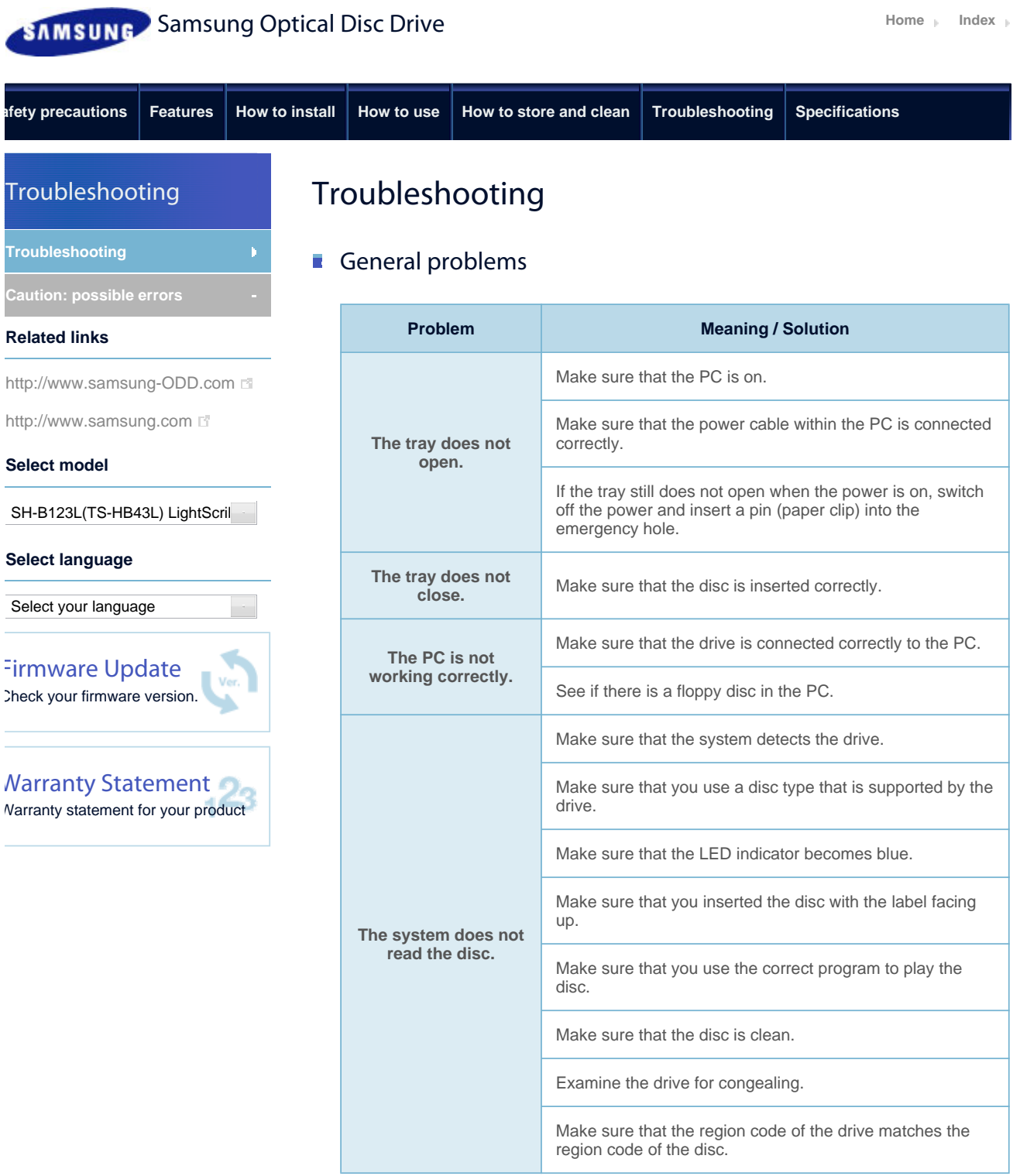

You can confirm the software version on our customer support site.

Address: www.samsung-ODD.com

#### See **SUPPORT** > **Download Center** > **User Manual**.

For more information on using the software, refer to the help section provided by the software program or visit the company's website.

All Contents Copyright © 2001 - 2010 **SAMSUNG Electronics Co., Ltd. Optical Disc Drive**

SAMSUNG

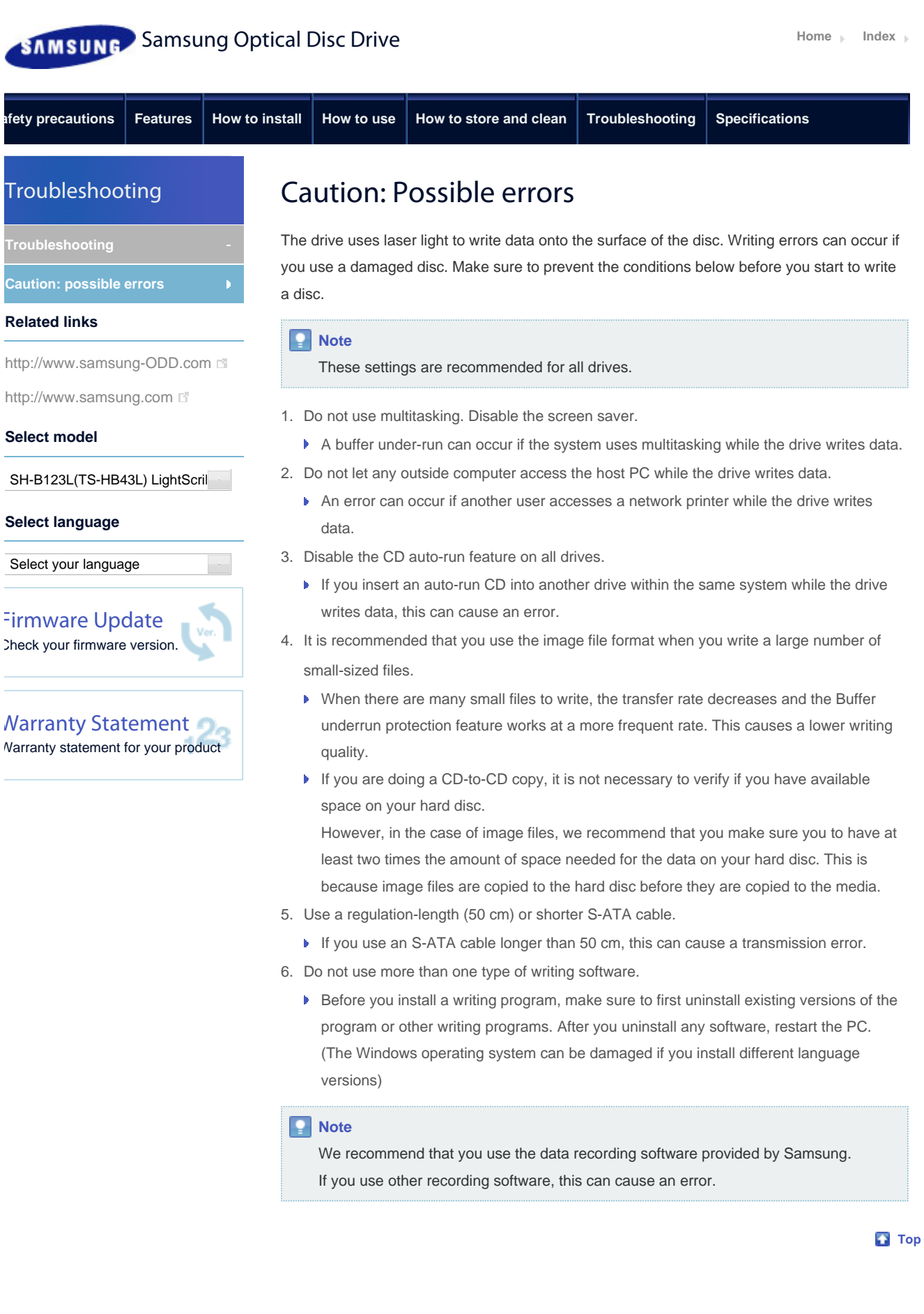

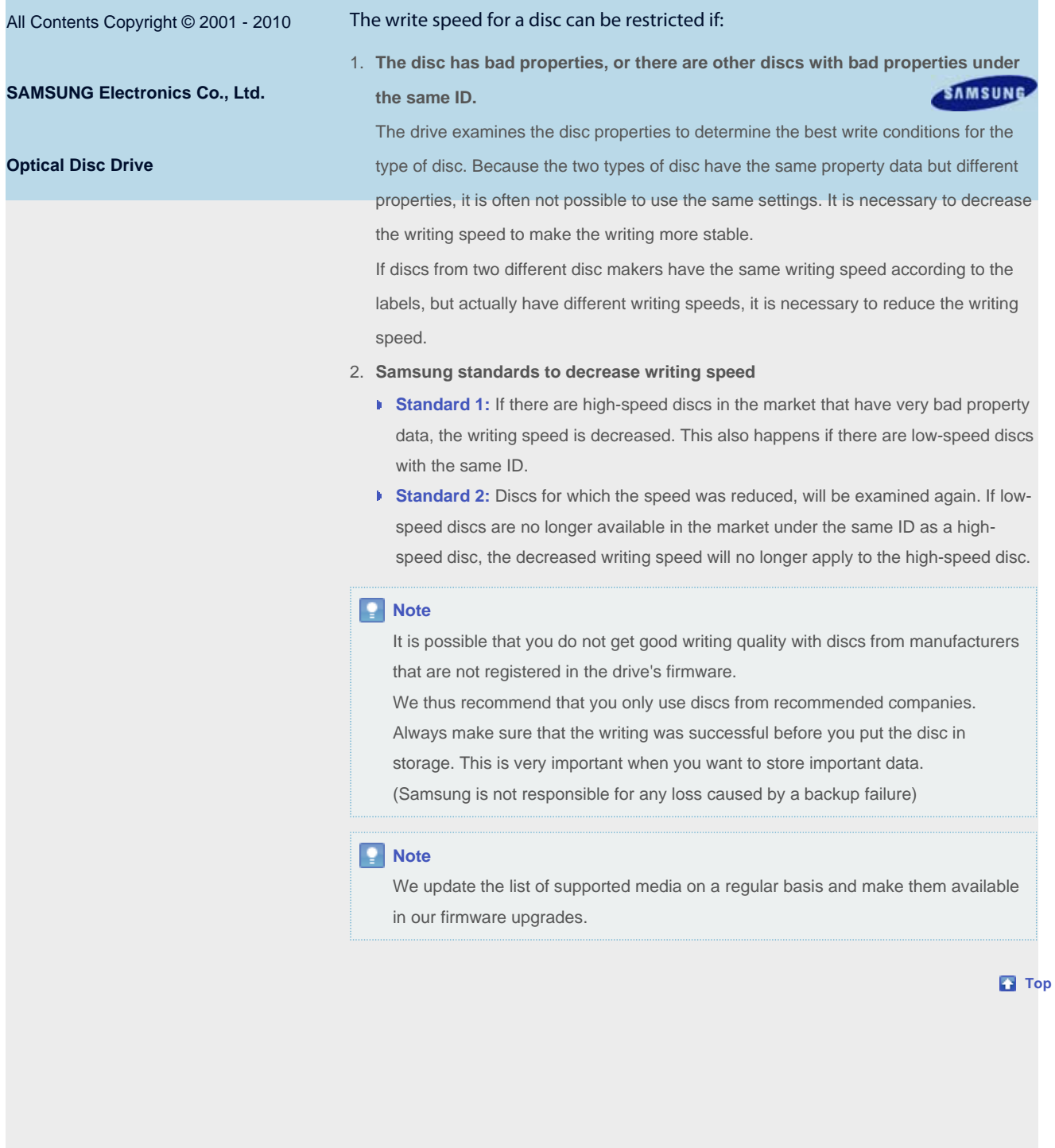

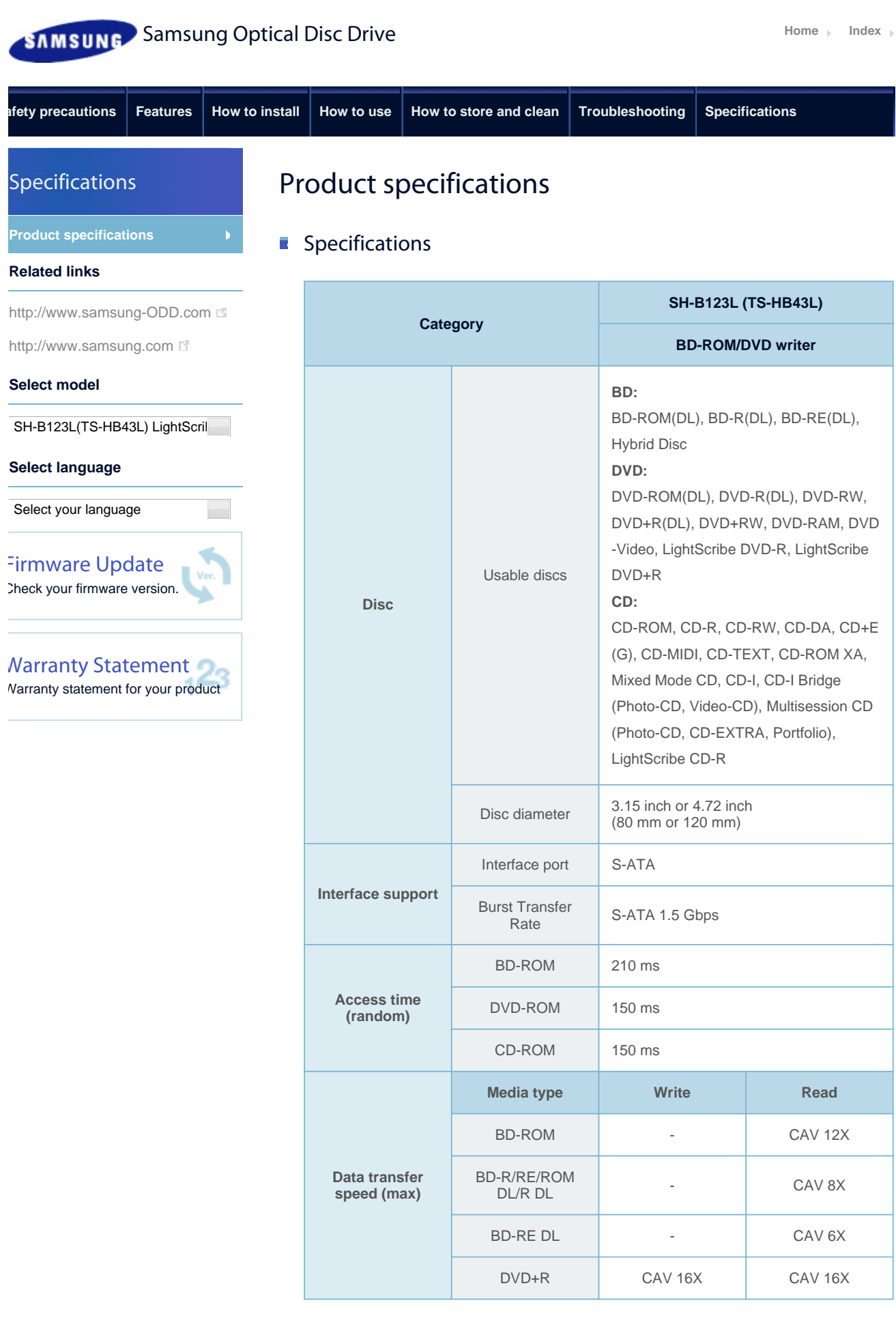

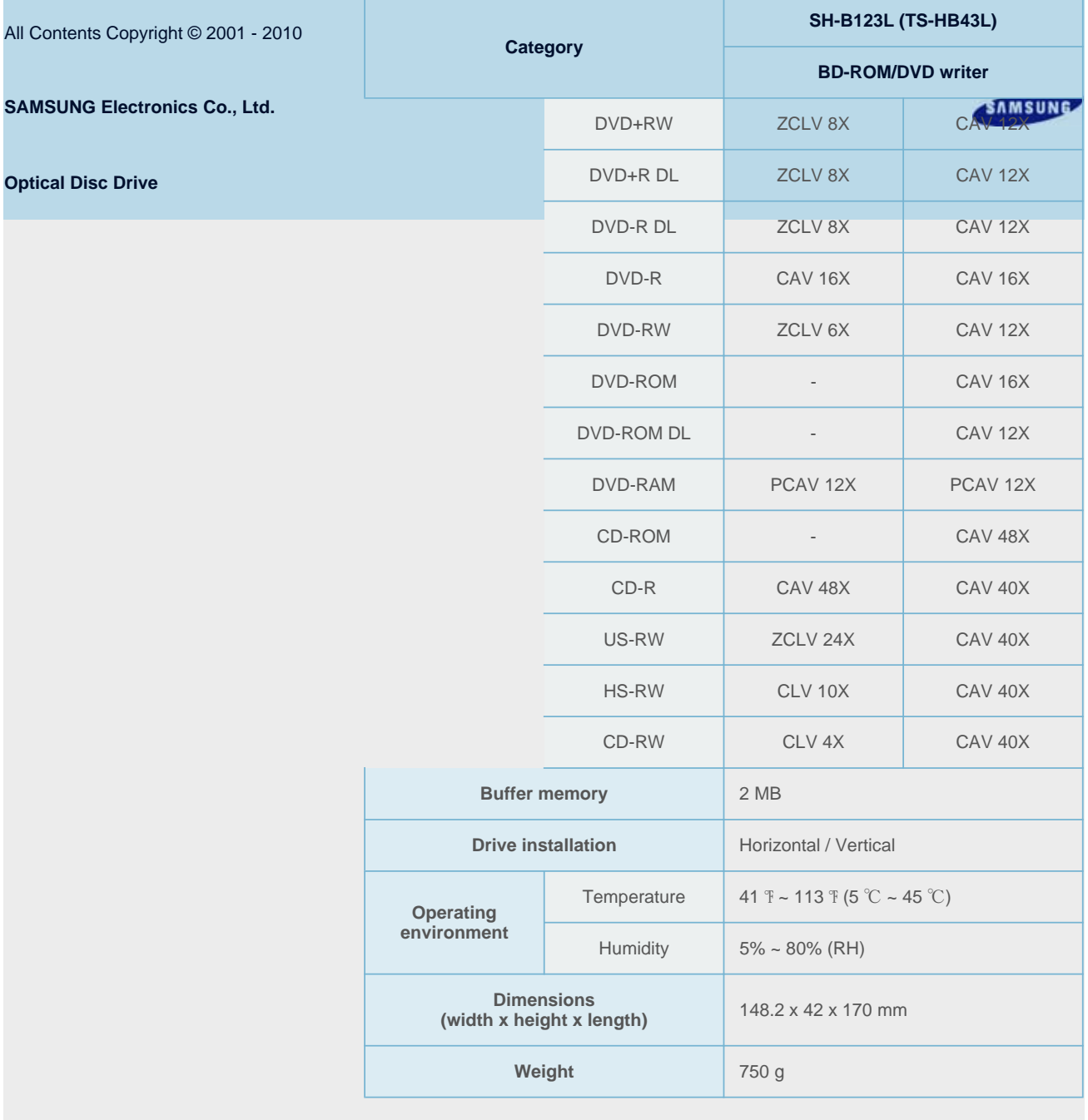

#### Disc labeling time

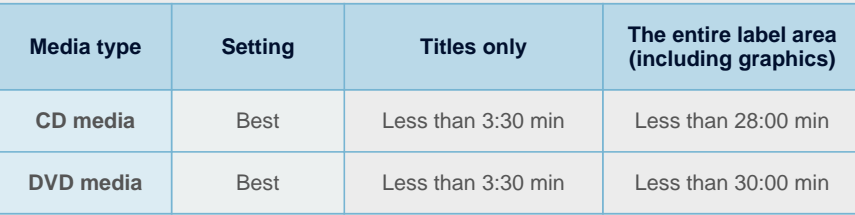

#### **Note**

- ▶ Does not support DVD-R for Authoring.
- Cannot playback or record on both sides of a dual layer disc simultaneously.
- The read/write capacity of the supported discs depends on the condition of the disc and the recording format of the drive. Therefore, the read/write quality may not be perfect.

file://D:\HEARTSOME\_WORK\0\_PROJECT\_LOCALIZATION\3\_TOSHIBA\_SAMS... 4/2/2010 Download from Www.Somanuals.com. All Manuals Search And Download.

- Severe vibration or external impact may decrease the quality of printed images.
	- Firmly install the product into the PC before use.
	- In case of a disc identification error message, thoroughly clean the surface of the disc where the label is presented and then start printing.
	- ► The quality of the printed image cannot be ensured if printing an image on the area which is already used for printing.
	- For more information on the writing, install CyberLink software and refer to the HELP section.
	- Specifications are subject to change without notice.

**Top** 

#### $\blacksquare$  FCC information to the user

This equipment has been tested and found to comply with the limits for a Class B digital device, pursuant to Part 15 of the FCC Rules. These limits are designed to provide reasonable protection against harmful interference in a residential installation.

This equipment generates, uses and can radiate radio frequency energy and, if not installed and used in accordance with the instructions, may cause harmful interference to radio communications.

However, there is no guarantee that interference will not occur in a particular installation. If this equipment does cause harmful interference to radio or television reception, which can be determined by turning the equipment off and on, the user is encouraged to try to correct the interference by one or more of the following measures:

- Reorient or relocate the receiving antenna.
- **Increase the separation between the equipment and receiver.**
- Connect the equipment into an outlet on a circuit different from that to which the receiver is connected.
- **Consult the dealer or an experienced radio/TV technician for help.**

#### **Caution**

Change or modifications not expressly approved by the manufacturer responsible for compliance could void the user's authority to operate the equipment.

#### **Top**

### Laser Standard

EN 60825-1:2007

#### **Important**

*The product specifications above may be changed to improve device performance without prior notice.*

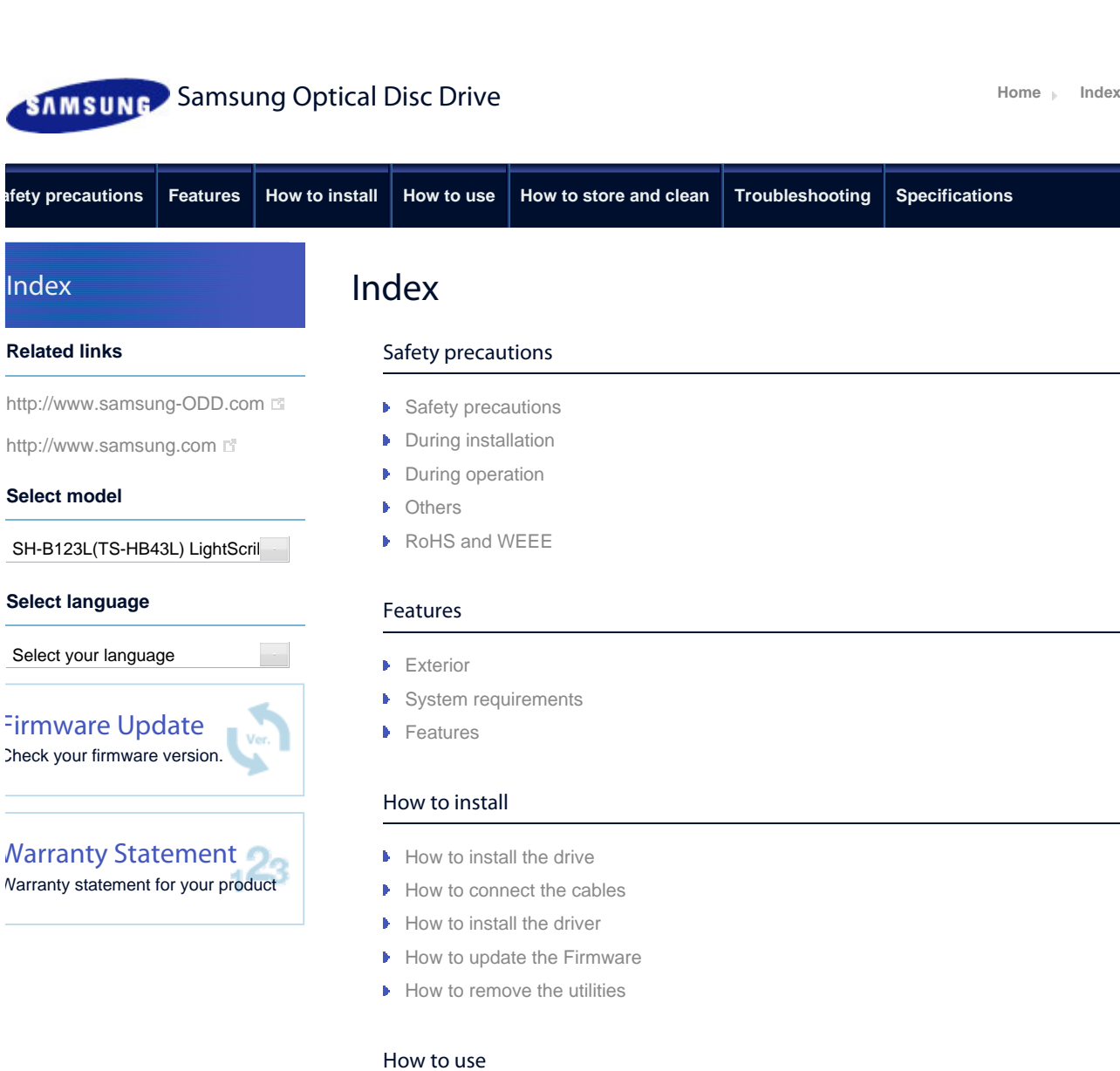

Troubleshooting

 $\blacktriangleright$  How to use the drive

▶ When the LED blinks

How to store and clean

How to clean the drive How to store discs How to clean discs

 $\blacktriangleright$  How to use the drive and other discs How to use MAGIC SPEED (Option)

- **F** Troubleshooting
- ▶ Caution: possible errors

#### Specifications

**Product specifications** 

All Contents Copyright © 2001 - 2010

**SAMSUNG Electronics Co., Ltd. Optical Disc Drive**

SAMSUNG

Free Manuals Download Website [http://myh66.com](http://myh66.com/) [http://usermanuals.us](http://usermanuals.us/) [http://www.somanuals.com](http://www.somanuals.com/) [http://www.4manuals.cc](http://www.4manuals.cc/) [http://www.manual-lib.com](http://www.manual-lib.com/) [http://www.404manual.com](http://www.404manual.com/) [http://www.luxmanual.com](http://www.luxmanual.com/) [http://aubethermostatmanual.com](http://aubethermostatmanual.com/) Golf course search by state [http://golfingnear.com](http://www.golfingnear.com/)

Email search by domain

[http://emailbydomain.com](http://emailbydomain.com/) Auto manuals search

[http://auto.somanuals.com](http://auto.somanuals.com/) TV manuals search

[http://tv.somanuals.com](http://tv.somanuals.com/)